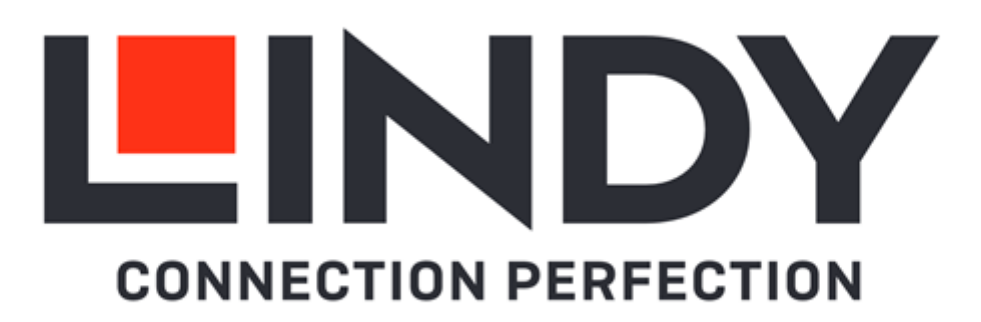

# **HDMI & IR over IP Extender**

*User Manual English Benutzerhandbuch Deutsch Manuel Utilisateur Français Manuale Italiano Manual de Usuario Español* 

No. 38398 Transmitter & Receiver No. 38399 Receiver only

# lindy.com

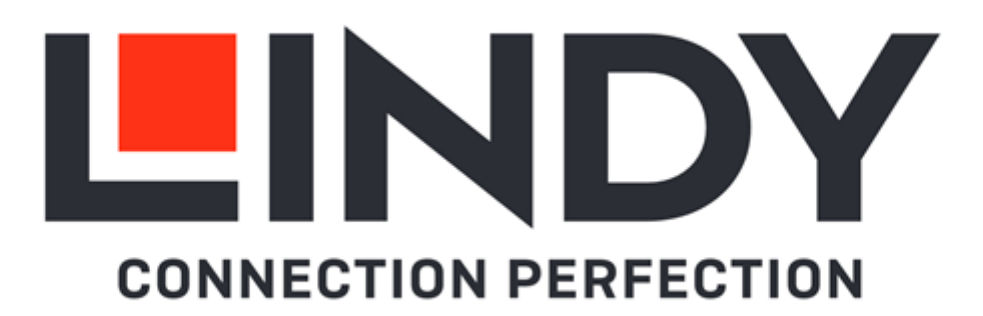

### **Safety Instructions**

### **! WARNING !**

Please read the following safety information carefully and always keep this document with the product.

Failure to follow these precautions can result in serious injuries or death from electric shock, fire or damage to the product.

Touching the internal components or a damaged cable may cause electric shock, which may result in death.

This device is a switching type power supply and can work with supply voltages in the range 100 - 240 VAC For worldwide usability four different AC adapters are enclosed: Euro type, UK type, US/Japan type and Australia/New Zealand type. Use the appropriate AC adapter as shown in the picture and ensure it is firmly secured in place and does not detach by pulling before installing into a power socket. To reduce risk of fire, electric shocks or damage:

- Do not open the product nor its power supply. There are no user serviceable parts inside.
- **Only qualified servicing personnel may carry out any repairs or maintenance.**
- Never use damaged cables.
- Do not expose the product to water or places of moisture.
- Do not use this product outdoors it is intended for indoor use only.
- Do not place the product near direct heat sources. Always place it in a well-ventilated place.
- Do not place heavy items on the product or the cables.
- Please ensure any adapters are firmly secured and locked in place before inserting into a wall socket

### **Instructions for Use of Power Supply**

Plug the appropriate country adapter into the power supply, the construction prevents incorrect insertion. Through a short rotation of about 20 degrees, the adapter snaps into place this will be audible and tactile. After the snap, the adapter will not turn back.

To remove, push the button and twist in the opposite direction.

Before use always make sure that the adapter sits firmly in the power supply and cannot be twisted and removed.

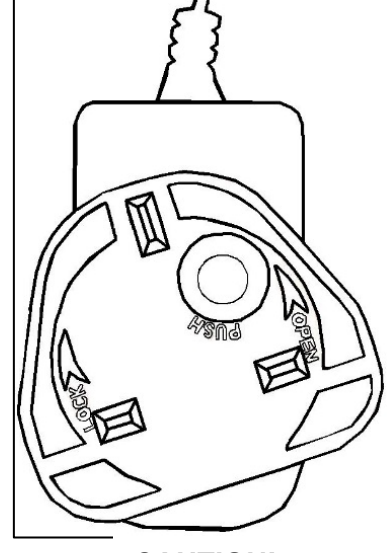

**CAUTION!**

Keep out of reach of children. **NEVER** insert the plug separately into a mains socket!

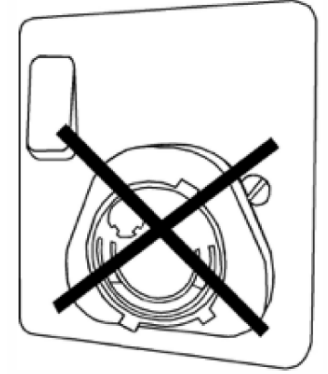

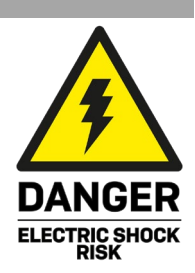

### **Introduction**

Thank you for purchasing the HDMI & IR over IP Extender. This product has been designed to provide trouble free, reliable operation. It benefits from both a LINDY 2 year warranty and free lifetime technical support. To ensure correct use, please read this manual carefully and retain it for future reference.

This HDMI Extender allows a user to distribute an HDMI signal up to 1080p via Ethernet network to multiple displays for applications such as digital signage, public display and large-scale presentations. The Extender includes two units, Transmitter and Receiver; the Transmitter converts the HDMI signal to IP broadcast low-bandwidth H.265 compression video signals, the Receiver re-converts again the signal and outputs to any HD display. The network devices can be used to distribute the signal to multiple receivers.

The Extender supports also one-way IR control signals.

### **Package Contents**

### **38398:**

- **HDMI & IR over IP Extender, Transmitter & Receiver**
- IR Emitter Cable, 1.5m
- IR Receiver Cable, 1.5m
- 2 x 5VDC 1A Multi-country Power Supply (UK, EU, US & AUS), Screw Type DC Jack: 5.5/2.1mm
- **Lindy Manual**

### **38399:**

- **HDMI & IR over IP Extender, Receiver**
- IR Receiver Cable, 1.5m
- 5VDC 1A Multi-country Power Supply (UK, EU, US & AUS), Screw Type DC Jack: 5.5/2.1mm
- **Lindy Manual**

### **Features**

- **HDMI & IR signal extension through Ethernet**
- Supports resolutions up to 1920x1200@60Hz
- Supports point-to-point connection up to 150m (492ft)
- One-directional IR Control (20-60Hz)
- **E** Compact design for easy and flexible installation

### **Specification**

- **HDMI 1.3, 6.75Gbps video bandwidth**
- HDCP 1.4 Pass-through
- Video compression standard: H.265
- **HDMI Audio pass-through including LPCM 2.0CH, 32KHz, 44.1KHz, 48KHz**
- ESD Protection: ± 8kV (air-gap discharge)
- Human Body Model: ± 4kV (contact discharge)
- Operating Temperature: -10°C 50°C (14°F 122°F)
- Storage Temperature: -20°C 60°C (-4°F 140°F)
- Relative Humidity: 20 90% RH (Non-condensing)
- Metal Housing
- **Colour: Black**
- Power Requirements: AC100-240V 50/60Hz
- Power Consumption: Transmitter 2.55W, Receiver 3.7W

### **Installation**

### **Transmitter**

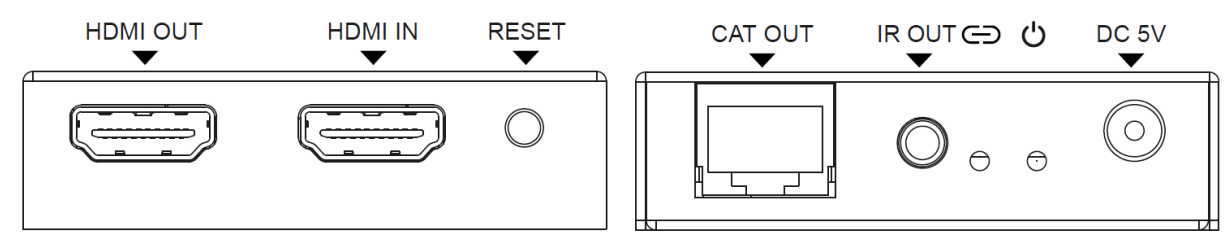

HDMI OUT: Connect to a local HDMI display.

HDMI IN: Connect to an HDMI source device.

RESET: Press and hold the button for 3 seconds to reset the unit (EDID will restore to default status: 1920x1080@60Hz).

CAT OUT: Connect the CAT IN port on the Transmitter or to a network switch with a Cat.x cable.

IR OUT: Connect the supplied IR Emitter cable for IR signal transmission. Place the IR Emitter in direct line-of-sight of the equipment to be controlled.

LINK LED: The LED will flash blue when the Transmitter is connected directly to a Receiver or through a network switch.

POWER LED: The LED will illuminate blue when the Transmitter is powered on.

DC 5V: Connect the 5VDC 1A PSU to an AC wall outlet.

### **Receiver**

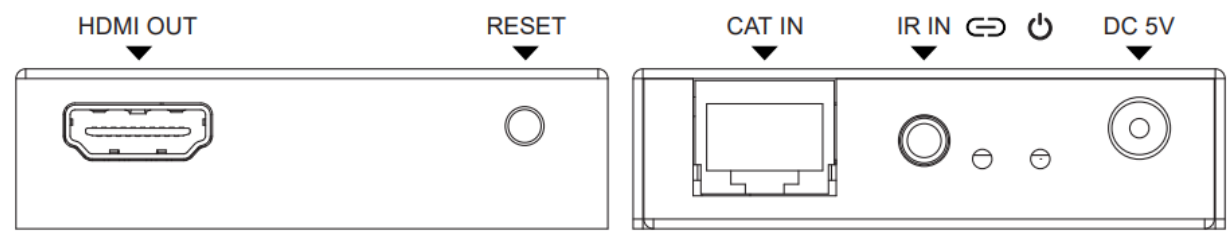

HDMI OUT: Connect to an HDMI display.

RESET: Press and hold the button for 3 seconds to reset the unit to factory defaults, short press the button to copy the EDID from the connected display to Transmitter's HDMI source device.

CAT IN: Connect the CAT OUT port on the Transmitter or to a network switch with a Cat.x cable.

IR IN: Connect the supplier IR Receiver cable for IR signal reception. Ensure the remote being used is within the direct line-of-sight of the IR Extender.

LINK LED: The LED will flash blue when the Receiver is connected directly to a Transmitter or through a network switch.

POWER LED: The LED will illuminate blue when the Receiver is powered on.

DC 5V: Connect the 5VDC 1A PSU to an AC wall outlet.

### **Operation**

Default IP address for Tx is 192.168.10.10, for Rx is 192.168.10.11.

The Tx has a built-in DHCP Server; when connected with multiple Rx, an IP will be allocated. The allocated IP starts from 192.168.10.11 to 192.168.10.254.

### **Web GUI**

The Tx supports play video stream on computer through the corresponding software such as VLC Media Player and a Web GUI allows the user to set-up the unit. The default IP address is 192.168.10.10, please follow the steps below to log-in:

- 1- Connect the CAT port of the units directly into a LAN port of a Computer, then connect also an HDMI source to the HDMI IN port of the Transmitter and power on all the devices.
- 2- From the Computer, go to **Control Panel >Network and Internet> Network Connections> Local Area Connections**, right click on it and choose **Properties**

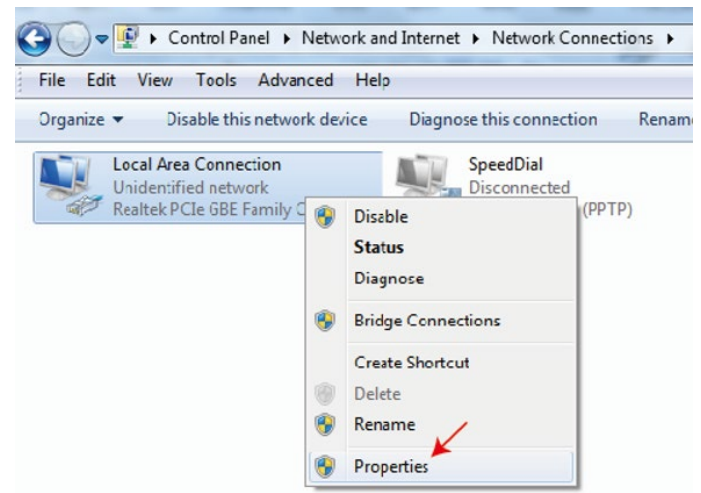

Double click on **Internet Protocol Version 4 (TCP/IPv4)**

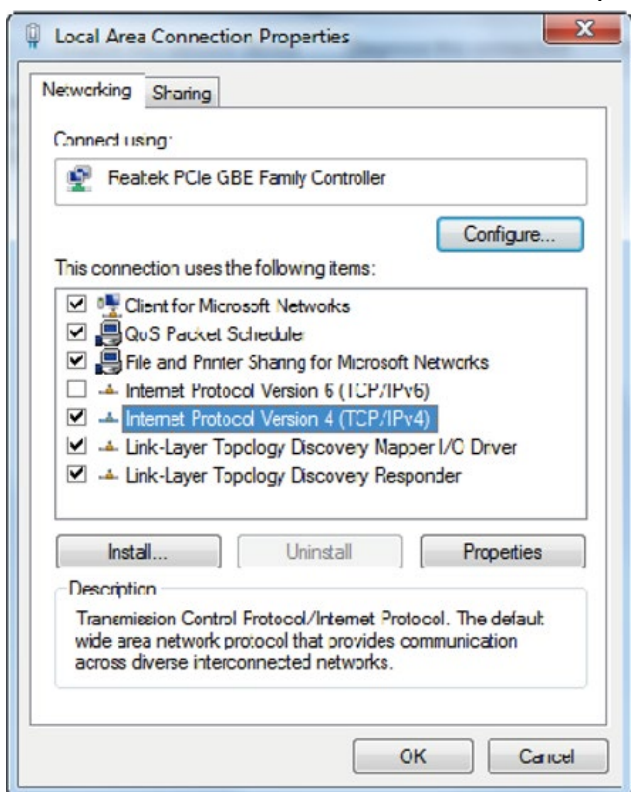

Choose **Use the following IP address**, input 192.168.10.200 as IP address, 255.255.255.0 as Subnet mask, and then click on OK, click on OK again.

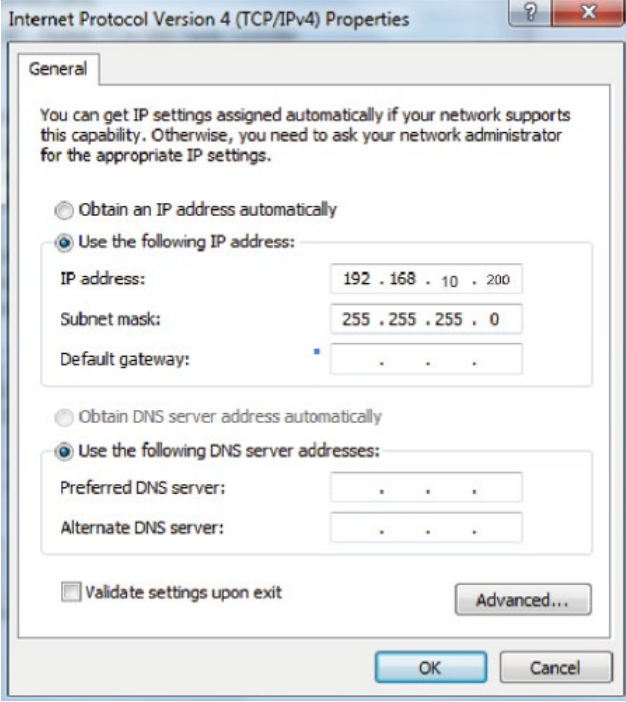

**Please Note:** the IP address of the Computer and the units has to be in the same network segment. As the Tx's IP address is 192.168.10.10, the Computer's IP should be 192.168.10.X (X contains 1~255 except 10) while Rx's IP address is 192.168.10.11 the Computer's IP should be 192.168.10.X (X contains 1~255 except 11)

3- Type the unit's IP address into a browser to enter into the Web GUI log-in page, default Username is Admin, password is admin.

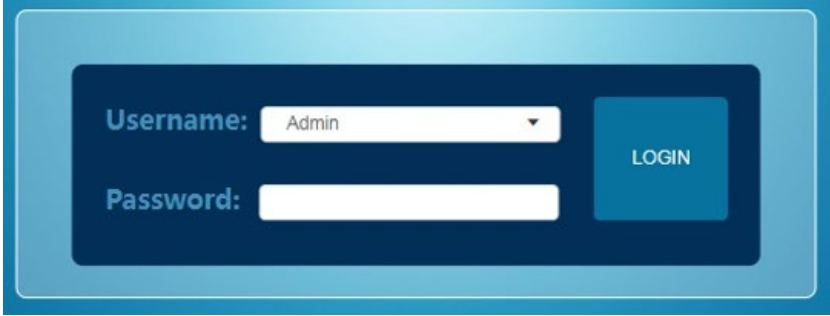

### **Web GUI Menu**

**Status:** Shows Firmware version, IP Address, Subnet Mask, Gateway and MAC Address.

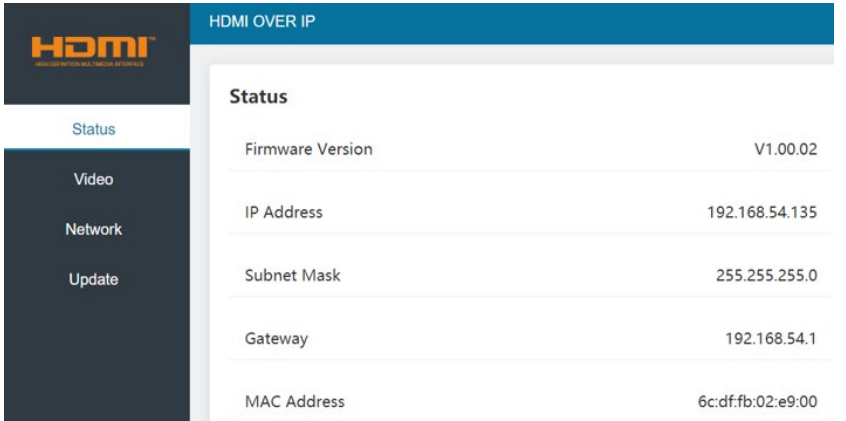

### **Video (Transmitter's page)**

### **Dectype:** H265

**Resolution:** Mainstream resolution can be 1280x720, 1920x1080 and Auto; Substream resolution can be 352x288, 640x480, 720x576.

**Bitrate:** Mainstream bitrate range is from 1024Kb/s to 2048Kb/s; Substream range is from 256Kb/s to 2048Kb/s

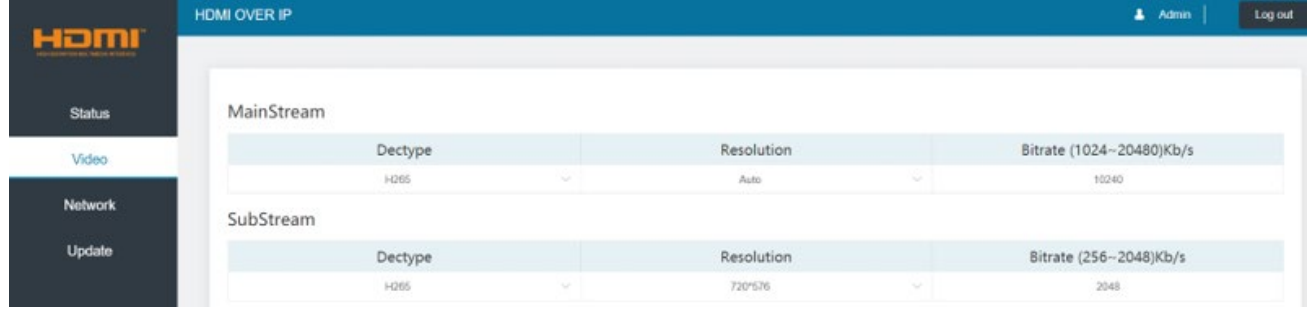

### **Video (Receiver's page)**

Select **udp multicast** or **udp unicast.**

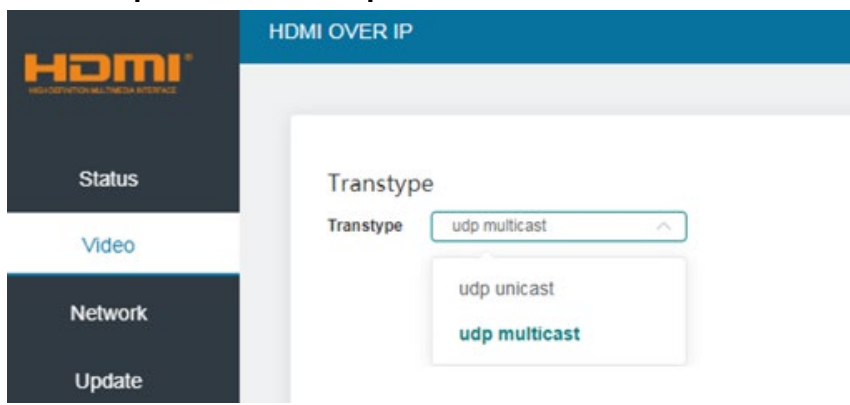

### **Network**

DHCP open status: DHCP switch obtain automatically the network configuration information, including IP Address, Subnet Mask, Gateway and Web Port.

DHCP close status: IP Address, Subnet Mask, Gateway and Web Port can be set up manually. Please note that Gateway and IP Address must be in the same segment.

### **Web Login Settings**

Username can be User or Admin, please enter old and new password to change it then click on **Save** button.

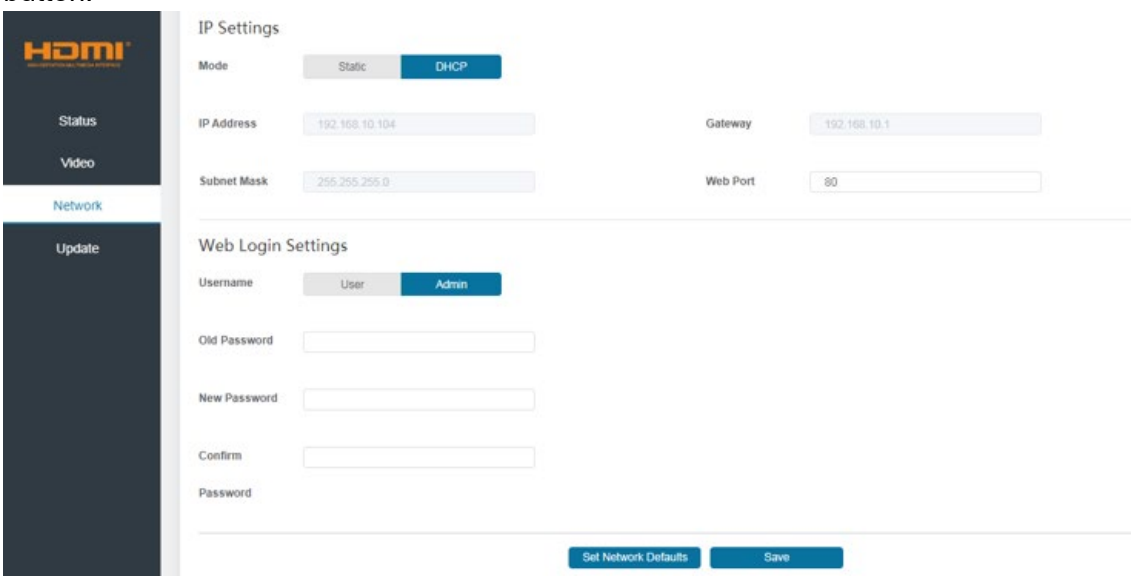

To upgrade a new firmware **Browse** a bin. File and click on **Update**.

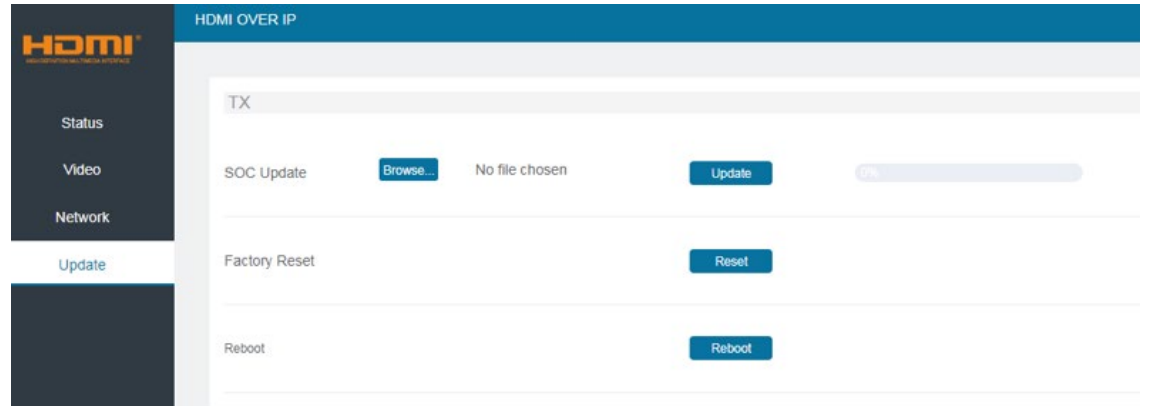

### **VLC media player**

Open VLC media player on the Computer connected to the transmitter while the Web GUI is opened. Click on **Media** and **Open Network Stream**.

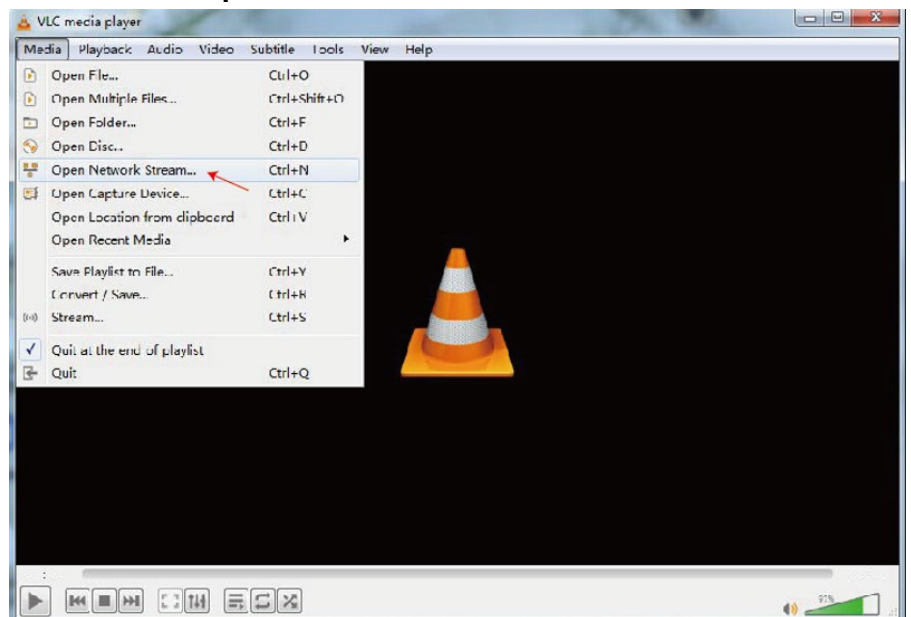

Enter Mainstream network URL typing "rtsp://192.168.10.10/live/main/av\_stream" or Substream network URL typing "rtsp://192.168.10.10/live/sub/av\_stream". Then click on **Play** button.

**Please Note:** under Substream network Audio is not supported.

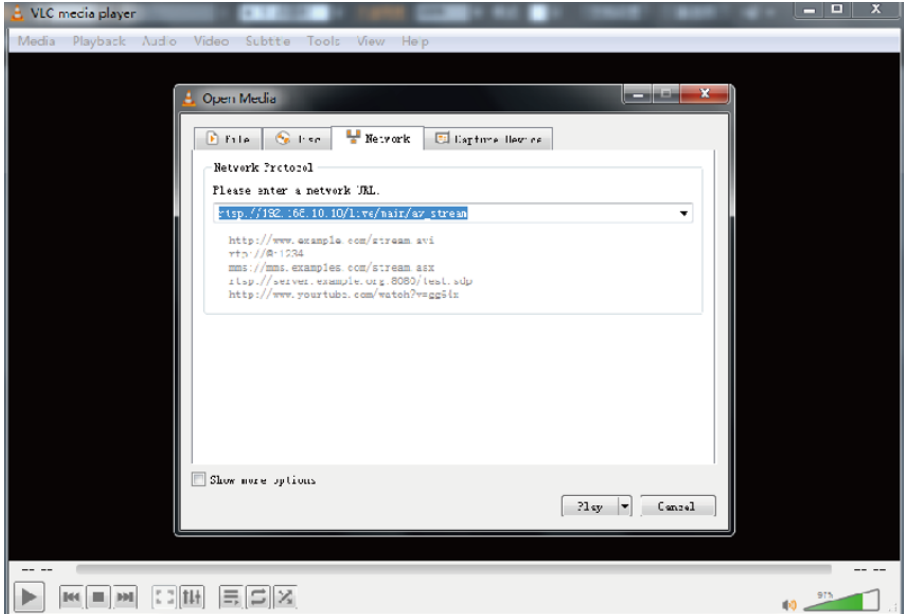

### **Sicherheitshinweise**

### **! GEFAHR !**

Bitte lesen Sie die folgenden Sicherheitshinweise sorgfältig durch und bewahren Sie dieses Dokument immer zusammen mit dem Produkt auf.

Die Nichtbeachtung dieser Vorsichtsmaßnahmen kann zu schweren Verletzungen oder zum Tod durch Stromschlag, Feuer oder Schäden am Produkt führen.

Das Berühren der internen Komponenten oder eines beschädigten Kabels kann einen elektrischen Schlag verursachen, der zum Tod führen kann.

Dieses Schaltnetzteil arbeitet mit Anschlussspannungen im Bereich von 100…240 VAC. Für weltweiten Einsatz sind vier verschiedene AC-Adapter für Europa, Großbritannien, USA/Japan und

Australien/Neuseeland enthalten. Verwenden Sie den geeigneten Adapter wie es die Abbildung zeigt. Stellen Sie bitte sicher, dass der Adapter fest eingerastet ist und sich nicht abziehen lässt, bevor Sie ihn in die Steckdose stecken.

Um die Gefahr von Bränden, Stromschlägen oder Schäden zu verringern:

- Öffnen Sie weder das Produkt noch sein Netzteil. Es befinden sich keine vom Benutzer zu wartenden Teile im Inneren.
- Ausschließlich qualifiziertes Personal darf Reparaturen oder Wartungen durchführen.
- Verwenden Sie niemals beschädigte Kabel.
- **Setzen Sie das Produkt nicht Wasser oder Feuchtigkeit aus.**
- Dieses Produkt ist nur für den Gebrauch in geschlossenen Räumen bestimmt.
- Stellen Sie das Produkt nicht in der Nähe von direkten Wärmequellen auf. Stellen Sie es immer an einem gut belüfteten Ort auf.
- Stellen Sie keine schweren Gegenstände auf das Produkt oder die Kabel.
- Bitte stellen Sie vor der Verwendung sicher, dass alle Adapter sicher und fest eingerastet sind

### **Anwendungshinweise für das Netzteil**

Falls vorhanden, entfernen Sie den Kunststoffsschutz vom Adapter.

Stecken Sie den gewünschten Stecker in den Adapter.

Die Stecker sind kodiert, um ein falsches Einstecken zu vermeiden.

Drücken Sie den Adapter fest an das Gehäuse, drehen Sie ihn und lassen Sie die Verriegelung des Adapters einrasten.

Zum Entfernen drücken Sie den markierten Knopf und drehen Sie ihn in die entgegengesetzte Richtung.

Vergewissern Sie sich, dass der Stecker vor der Verwendung fest eingerastet ist!

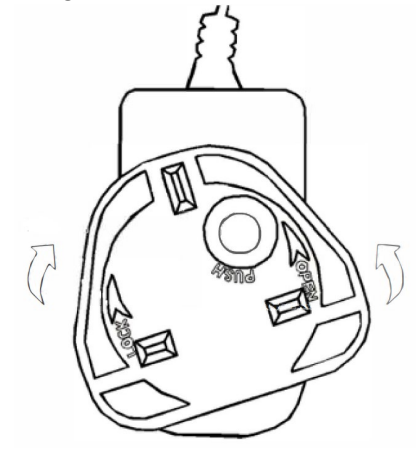

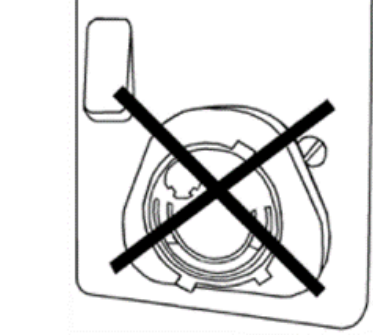

**ACHTUNG!** Außerhalb der Reichweite von Kindern aufbewahren. Stecken Sie **niemals** nur den Adapter in die Steckdose!

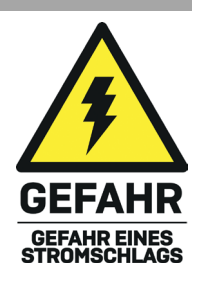

### **Einführung**

Wir freuen uns, dass Ihre Wahl auf ein LINDY-Produkt gefallen ist und danken Ihnen für Ihr Vertrauen. Sie können sich jederzeit auf unsere Produkte und einen guten Service verlassen. Dieser HDMI & IR over IP Extender unterliegt einer 2-Jahres LINDY Herstellergarantie und lebenslangem kostenlosen technischen Support. Bitte lesen Sie diese Anleitung sorgfältig und bewahren Sie sie auf.

Dieser HDMI-Extender ermöglicht es dem Benutzer, ein HDMI-Signal bis zu 1080p über ein Ethernet-Netzwerk an mehrere Bildschirme für Anwendungen wie Digital Signage, öffentliche Anzeigen und groß angelegte Präsentationen zu verteilen. Der Extender umfasst zwei Einheiten, Transmitter und Receiver; der Transmitter wandelt das HDMI-Signal in IP-Broadcast-Videosignale mit niedriger Bandbreite (H.265- Kompression) um, der Receiver wandelt das Signal wieder um und gibt es an ein HD-Display aus. Die Netzwerkgeräte können verwendet werden, um das Signal an mehrere Empfänger zu verteilen.

Der Extender unterstützt auch One-Way-IR-Steuersignale.

#### **Lieferumfang**

### **38398:**

- **HDMI & IR over IP Extender, Transmitter & Receiver**
- IR Emitter-Kabel, 1.5m
- IR Receiver-Kabel, 1.5m
- 2 x 5VDC 1A Multi-Country Netzteil (UK, EU, US & AUS), Verschraubbarer DC-Anschluss: 5.5/2.1mm
- **E** Lindy Handbuch

#### **38399:**

- **HDMI & IR over IP Extender, Receiver**
- IR Receiver-Kabel, 1.5m
- 5VDC 1A Multi-Country Netzteil (UK, EU, US & AUS), Verschraubbarer DC-Anschluss: 5.5/2.1mm
- **E** Lindy Handbuch

#### **Eigenschaften**

- HDMI- und IR-Signalverlängerung über Ethernet
- Unterstützt Auflösungen bis zu 1920x1200@60Hz
- Unterstützt Punkt-zu-Punkt-Verbindungen bis zu 150m (492ft)
- IR-Steuerung in eine Richtung (20-60Hz)
- **Kompaktes Design für eine einfache und flexible Installation**

#### **Spezifikationen**

- **HDMI 1.3, 6,75Gbit/s Videobandbreite**
- HDCP 1.4 Pass-through
- Videokomprimierungsstandard: H.265
- HDMI-Audio-Pass-through einschließlich LPCM 2.0CH, 32KHz, 44.1KHz, 48KHz
- ESD-Schutz: ± 8 kV (Luftspaltentladung)
- Human Body Model: ± 4 kV (Kontaktentladung)
- Arbeitstemperatur: -10°C 50°C (14°F 122°F)
- Lagertemperatur: -20°C 60°C (-4°F 140°F)
- Relative Luftfeuchtigkeit: 20 90% RH (nicht kondensierend)
- Metallgehäuse
- **Farbe: Schwarz**
- Strombedarf: AC100-240V 50/60Hz
- Leistungsaufnahme: Sender 2,55 W, Empfänger 3,7 W

### **Installation**

#### **Transmitter**

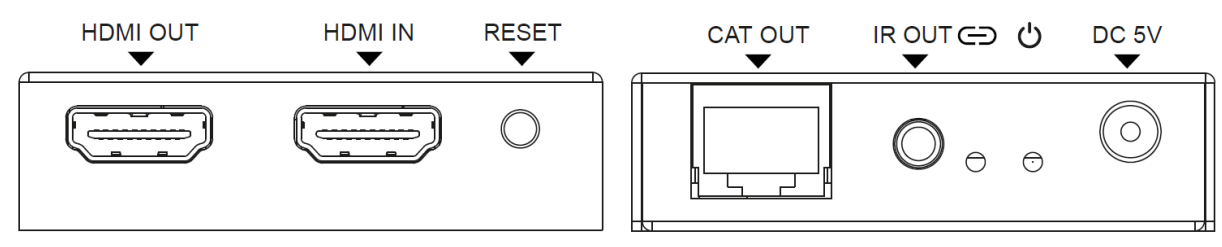

HDMI OUT: Zum Anschluss an ein lokales HDMI Display.

HDMI IN: Zum Anschluss an ein HDMI-Quellgerät.

RESET: Drücken und Halten der Taste für 3 Sekunden um das Gerät zurückzusetzen (EDID wird auf Standardeinstellung zurückgesetzt: 1920x1080@60Hz).

CAT OUT: Zum Anschluss des CAT IN Ports am Transmitter oder an einen Netzwerkswitch mit einem Cat.x-Kabel.

IR OUT: Zum Anschluss des beiliegenden IR-Emitterkabels für die IR-Signalübertragung. Stellen Sie den IR-Emitter/Sender in direkter Sichtverbindung der zu steuernden Geräte auf.

LINK LED: Die LED blinkt blau, wenn der Transmitter direkt oder über einen Netzwerkswitch mit dem Receiver verbunden ist.

POWER LED: Die LED leuchtet blau wenn der Transmitter eingeschaltet ist.

DC 5V: Verbinden Sie das 5VDC 1A Netzteil mit einer Steckdose.

#### **Receiver**

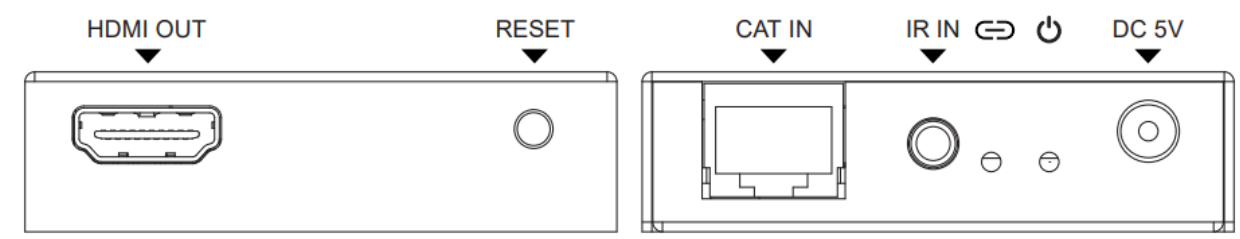

HDMI OUT: Zum Anschluss an ein HDMI Display.

RESET: Drücken und Halten der Taste für 3 Sekunden um das Gerät auf Werkseinstellungen zurückzusetzen; kurzes Drücken der Taste, um die EDID vom angeschlossenen Bildschirm auf das HDMI-Quellgerät des Senders zu kopieren.

CAT IN: Zum Anschluss des CAT OUT Ports am Transmitter oder an einen Netzwerkswitch mit einem Cat x-Kabel

IR IN: Zum Anchluss des beiligenden IR-Receiverkabels für den IR-Signalempfang. Stellen Sie sicher, dass sich die verwendete Fernbedienung in direkter Sichtweite des IR Extenders befindet.

LINK LED: Die LED blinkt blau, wenn der Receiver direkt oder über einen Netzwerkswitch mit dem Transmitter verbunden ist.

POWER LED: Die LED leuchtet blau wenn der Receiver eingeschaltet ist.

DC 5V: Verbinden Sie das 5VDC 1A Netzteil mit einer Steckdose.

### **Betrieb**

Die Standard-IP-Adresse für den Transmitter (Tx) ist 192.168.10.10, für den Receiver (Rx) 192.168.10.11. Der Transmitter hat einen eingebauten DHCP Server; bei Anschluss mehrerer Receiver wird eine IP zugewiesen. Die zugewiesene IP beginnt mit 192.168.10.11 bis 192.168.10.254.

### **Web GUI**

Der Transmitter unterstützt die Wiedergabe von Videostreams auf dem Computer über die entsprechende Software, wie z. B. VLC Media Player, und eine Web-GUI ermöglicht dem Benutzer die Einrichtung des Geräts. Die Standard-IP-Adresse ist 192.168.10.10, bitte folgen Sie den nachstehenden Schritten zum Einloggen:

- 1. Verbinden Sie den CAT-Anschluss der Geräte direkt mit einem LAN-Anschluss eines Computers, schließen Sie dann auch eine HDMI-Quelle an den HDMI IN-Anschluss des Senders an und schalten Sie alle Geräte ein.
- 2. Gehen Sie auf dem Computer zu **Systemsteuerung > Netzwerk und Internet > Netzwerkverbindungen > LAN-Verbindungen**, klicken Sie mit der rechten Maustaste darauf und wählen Sie **Eigenschaften**

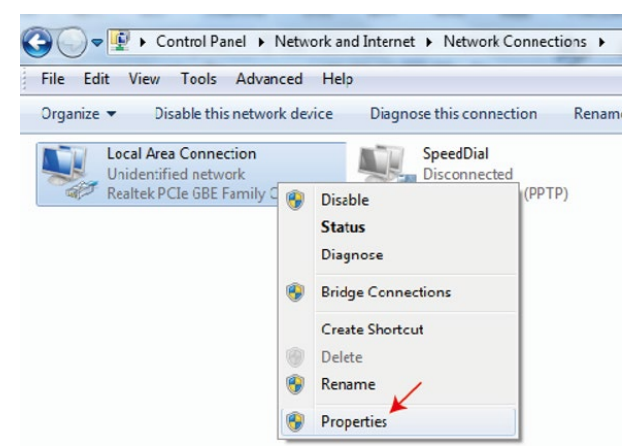

Doppelklicken Sie auf **Internet Protocol Version 4 (TCP/IPv4)**

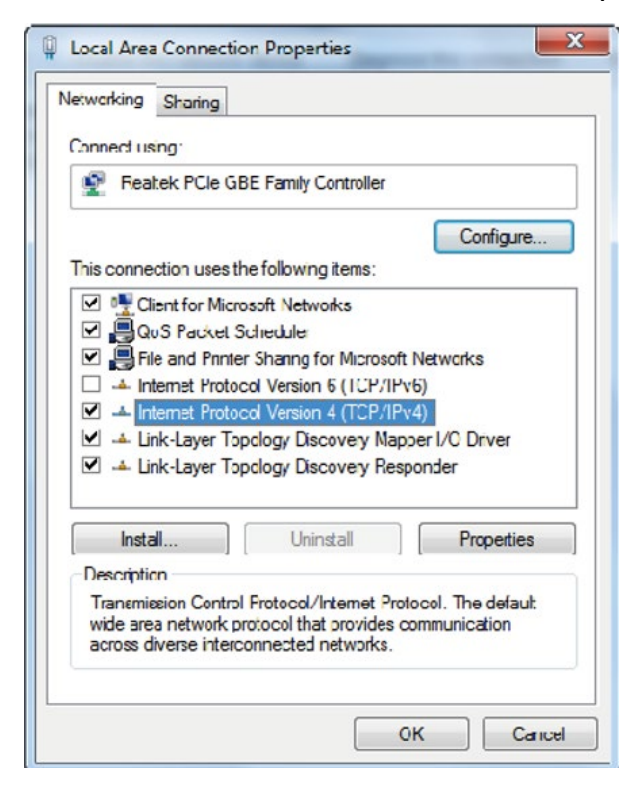

Wählen Sie **Folgende IP-Adresse verwenden**, geben Sie 192.168.10.200 als IP-Adresse und 255.255.255.0 als Subnetzmaske ein, klicken Sie OK und ein weiteres Mal OK.

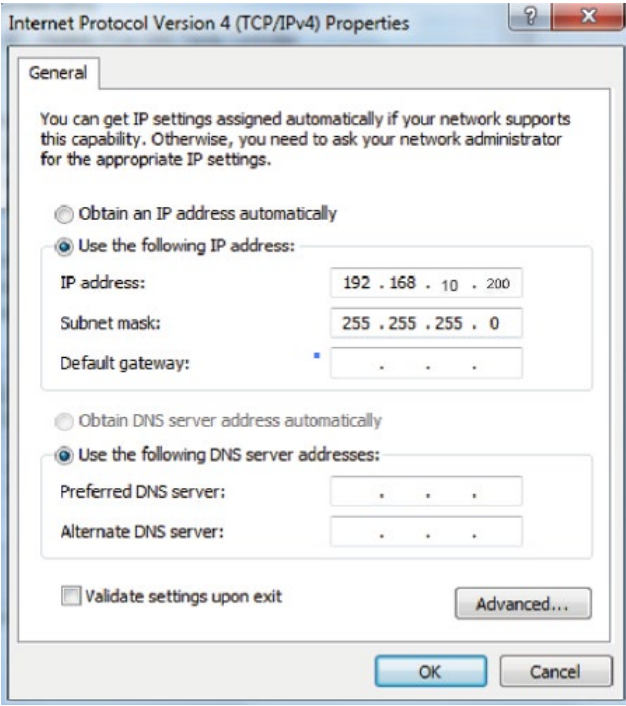

**Bitte beachten Sie:** Die IP-Adresse des Computers und der Geräte muss sich im selben Netzwerksegment befinden. Da die IP-Adresse des Tx 192.168.10.10 ist, sollte die IP-Adresse des Computers 192.168.10.X sein (X enthält 1~255 außer 10); wenn die IP-Adresse des Rx 192.168.10.11 ist, sollte die IP-Adresse des Computers 192.168.10.X sein (X enthält 1~255 außer 11).

3. Geben Sie die IP-Adresse des Geräts in einen Browser ein, um die Anmeldeseite der Web-GUI aufzurufen; der Standardbenutzername ist Admin, das Kennwort ist admin.

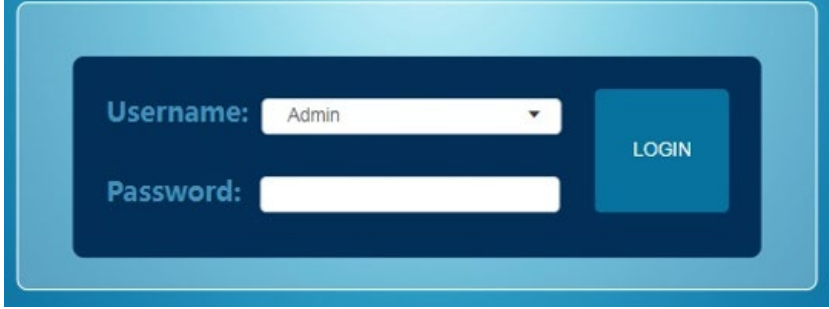

### **Web GUI Menü**

**Status:** Zeigt die Firmwareversion, IP Addresse, Subnetzmaske, Gateway und MAC Addresse an.

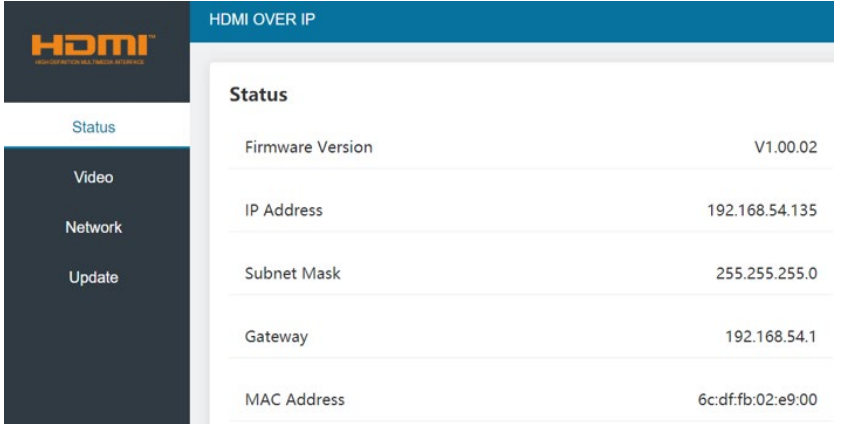

### **Dectype:** H265

**Resolution:** Mögliche Mainstream-Auflösungen: 1280x720, 1920x1080 und Auto; mögliche Substream-Auflösungen: 352x288, 640x480, 720x576.

**Bitrate:** Mainstream-Bitrate-Range: 1024Kb/s bis 2048Kb/s; Substream-Range: 256Kb/s to 2048Kb/s

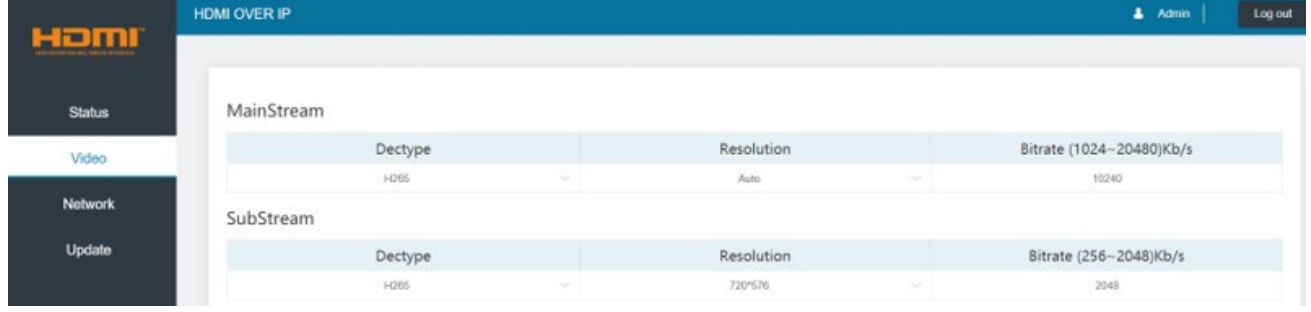

### **Video (Receiver-Seite)**

Wählen Sie **udp multicast** oder **udp unicast.**

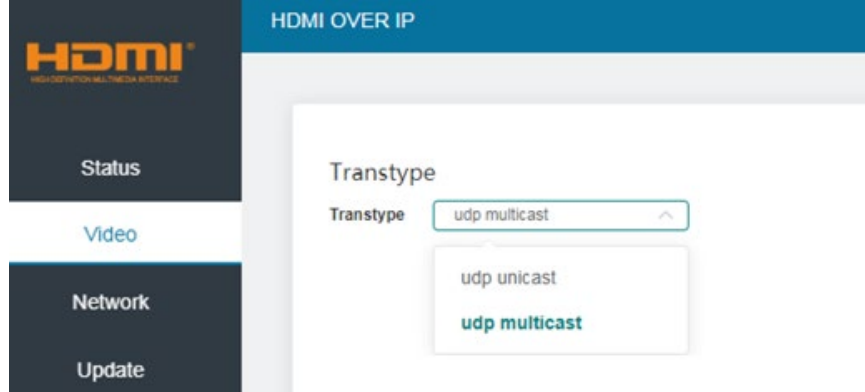

### **Netzwerk**

DHCP-Status offen: Der DHCP-Switch bezieht automatisch die Netzwerkkonfigurationsinformationen, einschließlich IP-Adresse, Subnetzmaske, Gateway und Web-Port.

Status "DHCP geschlossen": IP-Adresse, Subnetzmaske, Gateway und Webport können manuell eingerichtet werden. Bitte beachten Sie, dass Gateway und IP-Adresse im selben Segment liegen müssen.

### **Web-Login-Einstellungen**

Benutzername kann "User" oder "Admin" sein, geben Sie das alte und neue Passwort ein u es zu ändern, dann klicken Sie auf **Speichern**.

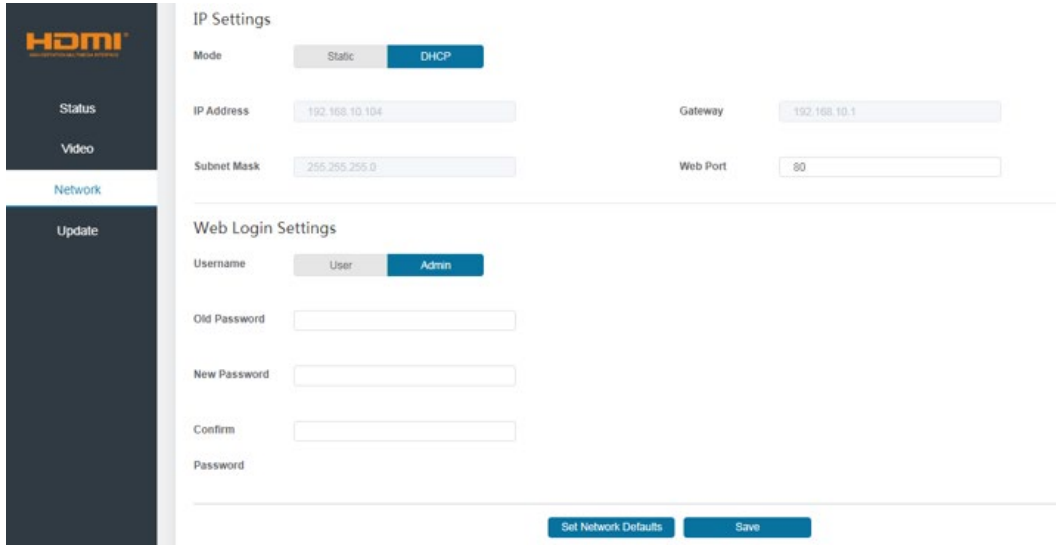

### **Update**

Zum Aktualisieren neuer Firmware durchsuchen ("Browse") Sie eine bin. Datei und klicken Sie auf Aktualisieren ("Update").

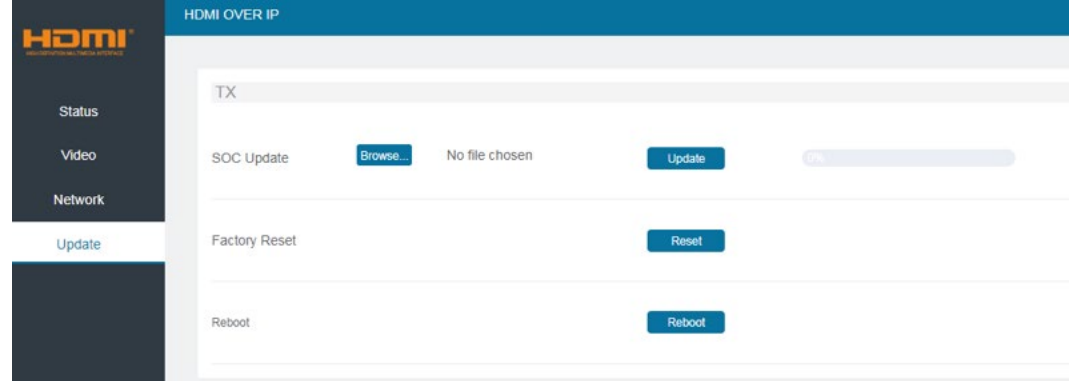

### **VLC Mediaplayer**

Öffnen Sie den VLC Mediaplayer auf dem Computer, der mit dem Transmitter verbunden ist, während die Web GUI geöffnet ist. Klicken Sie auf **Media** (Medien) und **Open Network Stream** (Netzwerk-Stream öffnen).

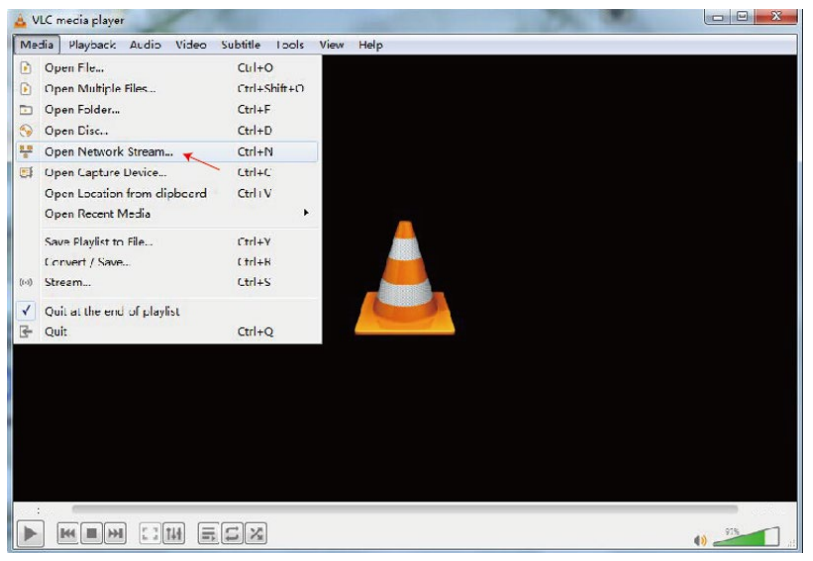

Geben Sie die URL des Mainstream-Netzwerks mit "rtsp://192.168.10.10/live/main/av\_stream" oder die URL des Substream-Netzwerks mit "rtsp://192.168.10.10/live/sub/av\_stream" ein. Klicken Sie dann auf die Schaltfläche **Play** (Abspielen).

**Bitte beachten Sie:** Unter Substream-Netzwerk wird Audio nicht unterstützt.

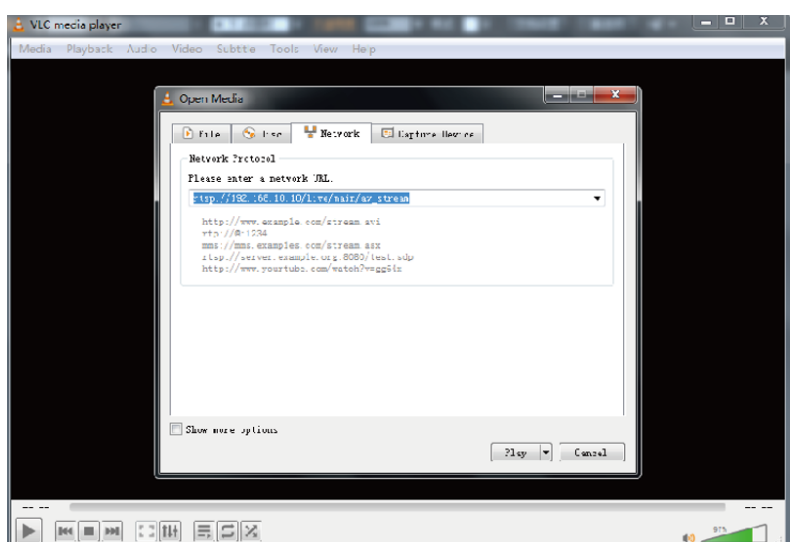

### **Consignes de sécurité**

### **! ATTENTION !**

Merci de lire attentivement ces instructions de sécurité et de les conserver avec le produit.

Le non-respect de ces précautions peut causer un choc électrique entrainant des blessures graves, voire mortelles, un incendie ou des dommages au produit.

Toucher les composants internes ou un câble endommagé peut provoquer un choc électrique pouvant entraîner la mort.

Cet appareil est une alimentation à découpage et peut fonctionner avec des tensions d'alimentation de 100...240 VAC Pour une utilisation dans le monde entier, quatre adaptateurs secteur différents sont inclus : Type Euro, type UK, type US/Japon et type Australie/Nouvelle-Zélande. Utilisez l'adaptateur secteur approprié comme indiqué sur la photo et assurez-vous qu'il est solidement fixé en place et qu'il ne se détache pas en tirant avant de l'installer dans une prise électrique.

Pour éviter les risques d'incendie, de choc électrique ou de dommages:

- N'ouvrez pas l'appareil ni son alimentation électrique. Il n'y a pas de pièces réparables par l'utilisateur à l'intérieur.
- Seul un personnel d'entretien qualifié est autorisé à effectuer toute réparation ou entretien.
- Ne jamais utiliser de câble endommagé.
- Ne pas mouiller le produit et ne pas l'exposer à l'humidité.
- N'utilisez pas ce produit à l'extérieur, il est destiné à un usage intérieur uniquement.
- Ne pas placer le produit à proximité de sources de chaleur. Toujours le placer dans un endroit suffisamment ventilé.
- Ne pas déposer de charge lourde sur le produit ou sur les câbles.
- Veuillez vous assurer que l'adaptateur utilisé est fermement fixé et verrouillé en place avant de l'insérer dans une prise murale.

### **Instructions d'utilisation de l'alimentation**

Installez l'adaptateur approprié au pays d'utilisation dans l'alimentation électrique, sa conception empêche une insertion incorrecte. Par une courte rotation d'environ 20 degrés, l'adaptateur s'enclenche en place par un clic audible. Après l'enclenchement, l'adaptateur ne peut plus revenir en arrière. Pour le retirer, appuyez sur le bouton et tournez dans le sens inverse.

Avant l'utilisation, assurez-vous toujours que l'adaptateur est bien fixé dans l'alimentation et qu'il ne peut pas être tourné et retiré.

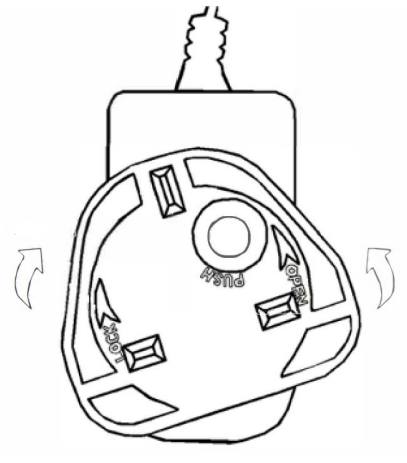

**ATTENTION!** Ne pas laisser à la portée des enfants. **NE JAMAIS** insérer la fiche seule dans une prise secteur!

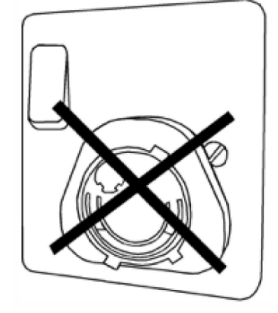

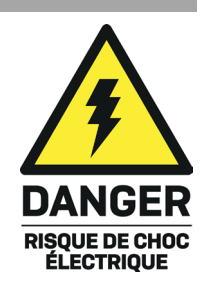

#### **Introduction**

Nous sommes heureux que votre choix se soit porté sur un produit LINDY et vous remercions de votre confiance. Vous pouvez compter à tout moment sur la qualité de nos produits et de notre service. Cet extender HDMI & IR via IP est soumis à une durée de garantie LINDY de 2 ans et d'une assistance technique gratuite à vie. Merci de lire attentivement ces instructions et de les conserver pour future référence.

Cet extender HDMI permet à un utilisateur de distribuer un signal HDMI jusqu'à 1080p via un réseau Ethernet vers plusieurs écrans pour des applications telles que la signalisation numérique, l'affichage public et les présentations à grande échelle. L'extender comprend deux unités, l'émetteur et le récepteur ; l'émetteur convertit le signal HDMI en signaux vidéo de compression H.265 à faible bande passante pour diffusion IP, le récepteur reconvertit à nouveau le signal et le transmet à n'importe quel écran HD. Les dispositifs de réseau peuvent être utilisés pour distribuer le signal à plusieurs récepteurs.

L'extender prend également en charge les signaux de contrôle IR unidirectionnels.

### **Contenu de l'emballage**

### **38398 :**

- **EXtender HDMI & IR via IP, émetteur & récepteur**
- Câble émetteur IR, 1.5m
- Câble récepteur IR, 1.5m
- 2 x alimentation 5VDC 1A multi-pays (UK, EU, US & AUS), prise jack DC à visser : 5.5/2.1mm
- **Manuel Lindy**

### **38399 :**

- **Extender HDMI & IR via IP, récepteur**
- Câble récepteur IR, 1.5m
- Alimentation 5VDC 1A multi-pays (UK, EU, US & AUS), prise jack DC à visser : 5.5/2.1mm
- **Manuel Lindy**

#### **Caractéristiques**

- **Extension des signaux HDMI & IR via Ethernet**
- Prend en charge les résolutions jusqu'à 1920x1200@60Hz
- Prise en charge des connexions point-à-point jusqu'à 150m (492ft)
- Contrôle IR unidirectionnel (20-60Hz)
- Design compact pour une installation facile et discrète

### **Spécifications**

- HDMI 1.3, bande passante vidéo 6.75Gbit/s
- Pass-through HDCP 1.4
- Norme de compression vidéo : H.265
- Pass-through audio HDMI incluant LPCM 2.0CH, 32KHz, 44.1KHz, 48KHz
- Protection ESD : ± 8kV (décharge dans l'air)
- Modèle corps humain : ± 4kV (décharge par contact)
- Température de fonctionnement : -10°C 50°C (14°F 122°F)
- Température de stockage : -20°C 60°C (-4°F 140°F)
- Humidité relative : 20 90% RH (sans condensation)
- **Boitier en métal**
- Couleur : noir
- Alimentation : AC100-240V 50/60Hz
- Consommation électrique : émetteur 2.55W, récepteur 3.7W

### **Installation**

#### **Emetteur**

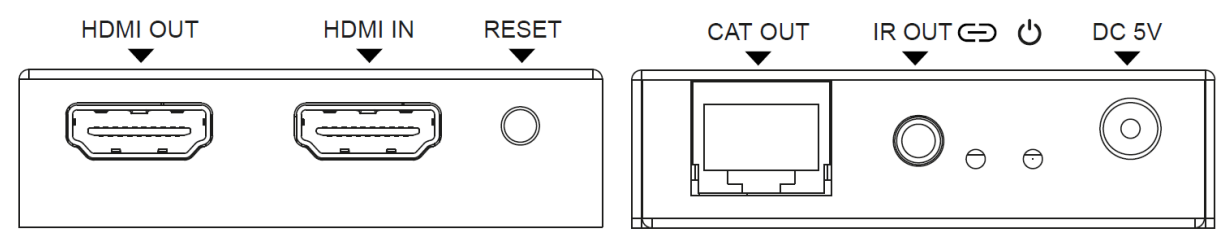

HDMI OUT : connecte un écran local.

HDMI IN : connecte une source HDMI.

RESET : appuyez pendant 3 secondes pour faire un reset de l'unité (l'EDID sera restaurée par défaut : 1920x1080@60Hz).

CAT OUT : connecte le port CAT IN du récepteur ou un switch réseau avec un câble Cat.x.

IR OUT : connecte le câble émetteur IR fournit pour la transmission des signaux IR. Placez l'émetteur IR en ligne de mire directe de l'équipement à contrôler.

LED LINK : la LED flash en bleu lorsque l'émetteur est connecté directement à un récepteur ou via un switch réseau.

LED POWER : la LED s'allume en bleu lorsque l'émetteur est alimenté.

DC 5V : connecte l'alimentation 5VDC 1A.

### **Récepteur**

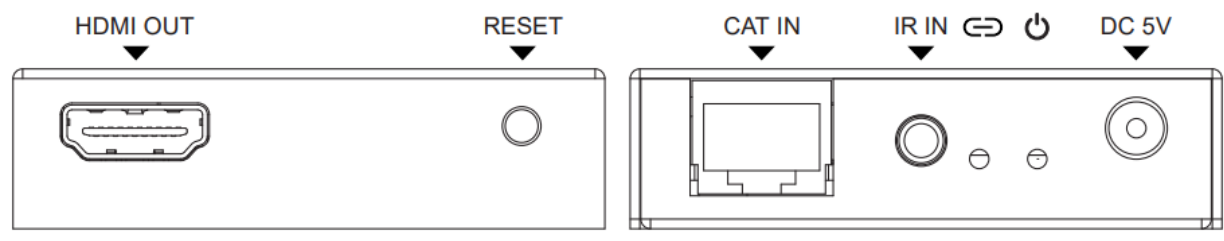

HDMI OUT : connecte un écran HDMI.

RESET : appuyez 3 secondes pour faire un reset de l'unité aux paramètres d'usine, un appui court permet de copier l'EDID de l'écran connecté.

CAT IN : connecte le port CAT OUT de l'émetteur ou un switch réseau avec un câble Cat.x.

IR IN : connecte le câble récepteur IR fourni pour la réception des signaux IR. Assurez-vous que la télécommande utilisée soit en ligne de mire directe du câble récepteur IR.

LED LINK : la LED clignote en bleu lorsque le récepteur est connecté directement à un émetteur ou via un switch réseau.

LED POWER : le voyant s'allume en bleu lorsque le récepteur est sous tension.

DC 5V : connecte l'alimentation 5VDC 1A.

### **Utilisation**

L'adresse IP de Tx est par défaut 192.168.10.10, pour Rx c'est 192.168.10.11.

Le Tx a un serveur DHCP intégré ; lorsqu'il est connecté à plusieurs Rx, une IP sera allouée. Les adresses IP allouées vont de 192.168.10.11 à 192.168.10.254.

### **Web GUI**

Le Tx prend en charge la lecture de flux vidéo sur un ordinateur via le logiciel correspondant tel que VLC Media Player et une interface graphique Web permet à l'utilisateur de configurer l'unité. L'adresse IP par défaut est 192.168.10.10, veuillez suivre les étapes ci-dessous pour vous connecter :

- 1- Connectez le port CAT des unités directement au port LAN d'un ordinateur, puis connectez également une source HDMI au port HDMI IN de l'émetteur et mettez tous les appareils sous tension.
- 2- Sur l'ordinateur, rendez-vous sur **Panneau de configuration > Réseau et Internet > Connexion réseau > Connexion au réseau local**, faites un clic droit et choisissez **Propriétés**

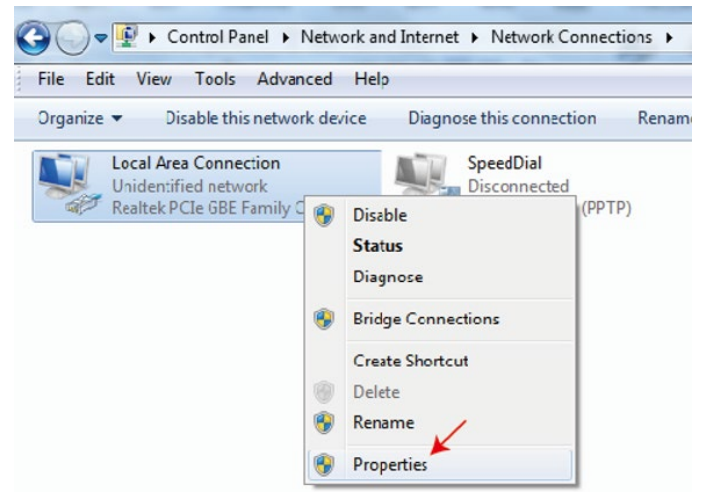

Double-cliquez sur **Internet Protocol Version 4 (TCP/IPv4)**

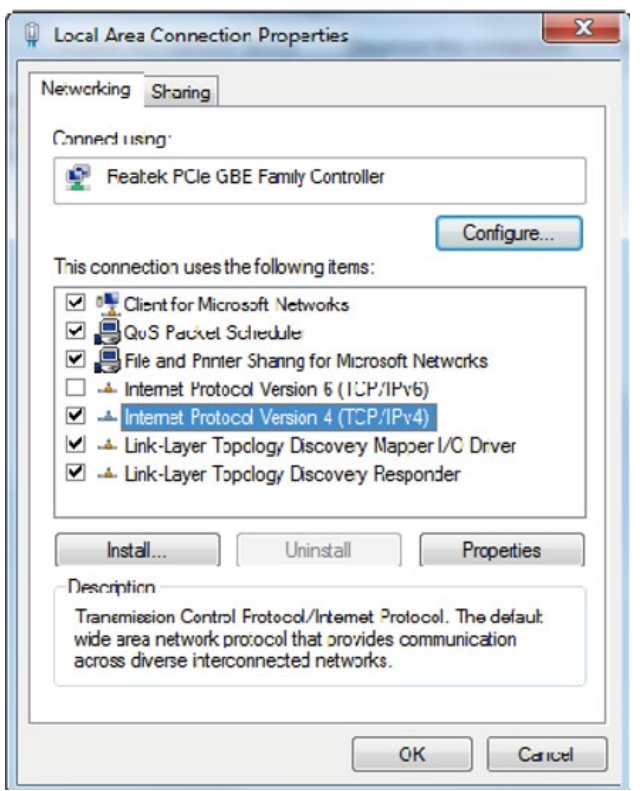

Choisissez **Utilisez l'adresse IP suivante**, entrez 192.168.10.200 comme adresse IP, 255.255.255.0 comme masque de sous réseau, OK, et encore OK pour finir.

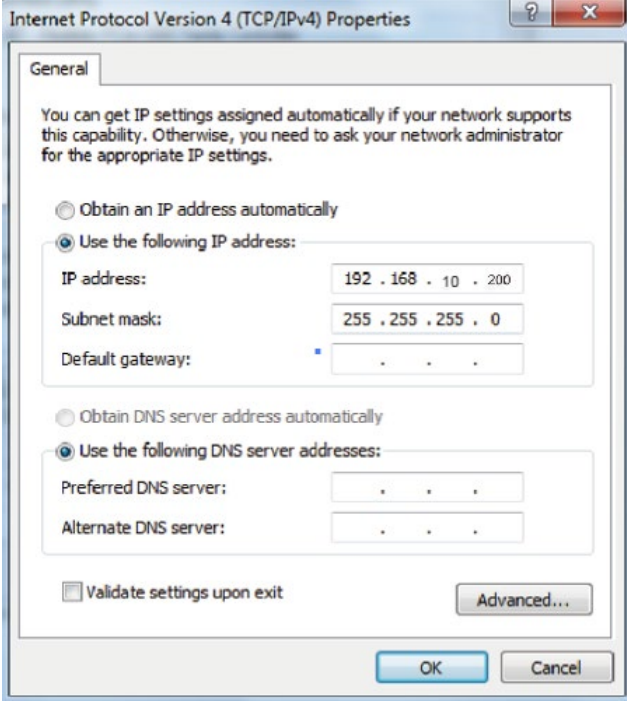

**Remarque :** l'adresse IP de l'ordinateur et des unités doit être dans le même segment de réseau. Comme l'adresse IP de la Tx est 192.168.10.10, l'IP de l'ordinateur doit être 192.168.10.X (X contient 1~255 sauf 10) tandis que l'adresse IP de la Rx est 192.168.10.11, l'IP de l'ordinateur doit être 192.168.10.X (X contient 1~255 sauf 11).

3- Tapez l'adresse IP de l'unité dans un navigateur pour entrer dans la page de connexion de l'interface Web GUI, le nom d'utilisateur par défaut est Admin, le mot de passe est admin.

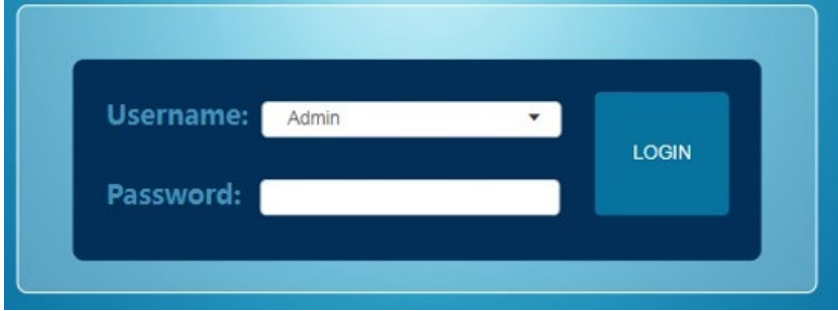

### **Menu Web GUI**

**Status :** Indique la version du firmware, l'adresse IP, le masque de sous-réseau, la passerelle et l'adresse MAC.

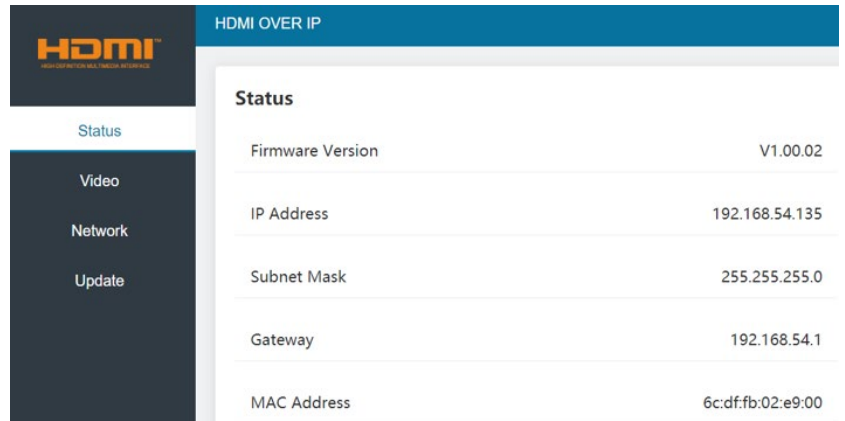

### **Vidéo (page émetteur)**

### **Dectype :** H265

**Résolution :** la résolution du flux principal (Mainstream) peut être 1280x720, 1920x1080 et Auto ; la résolution du flux secondaire (Substream) peut être 352x288, 640x480, 720x576.

**Bitrate :** le bitrate Mainstream est compris entre 1024Kb/s et 2048Kb/s ; Substream est compris entre 256Kb/s et 2048Kb/s

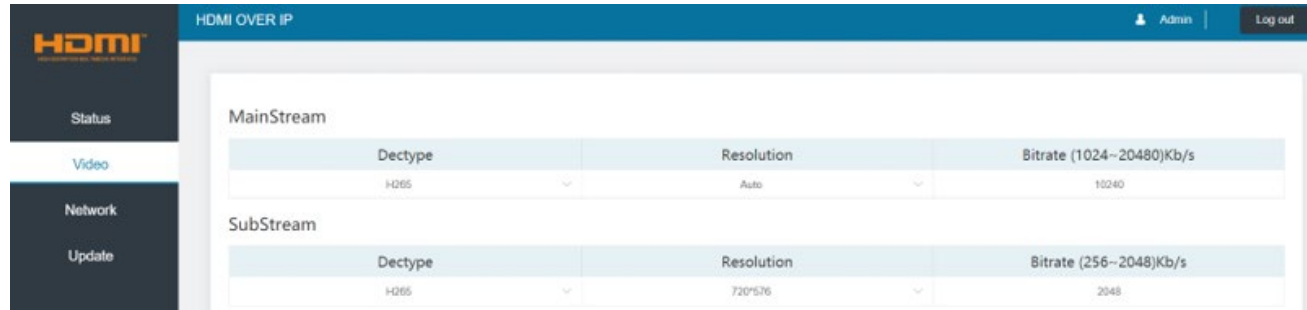

### **Vidéo (page récepteur)** Sélectionnez **udp multicast** ou **udp unicast.**

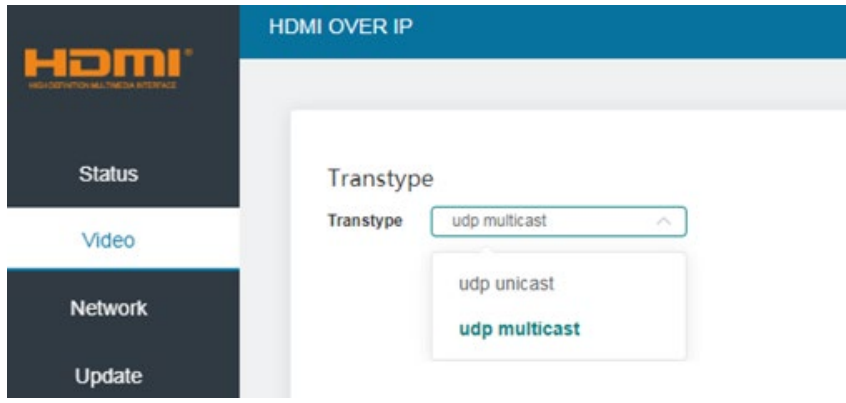

### **Réseau**

DHCP open status : Le DHCP obtient automatiquement les informations de configuration du réseau, notamment l'adresse IP, le masque de sous-réseau, la passerelle et le port Web.

DHCP close status : L'adresse IP, le masque de sous-réseau, la passerelle et le port Web peuvent être configurés manuellement. Veuillez noter que la passerelle et l'adresse IP doivent être dans le même segment.

### **Paramètres d'accès Web**

Le nom d'utilisateur peut être User ou Admin, veuillez entrer l'ancien et le nouveau mot de passe pour le changer, puis cliquez sur le bouton **Save**.

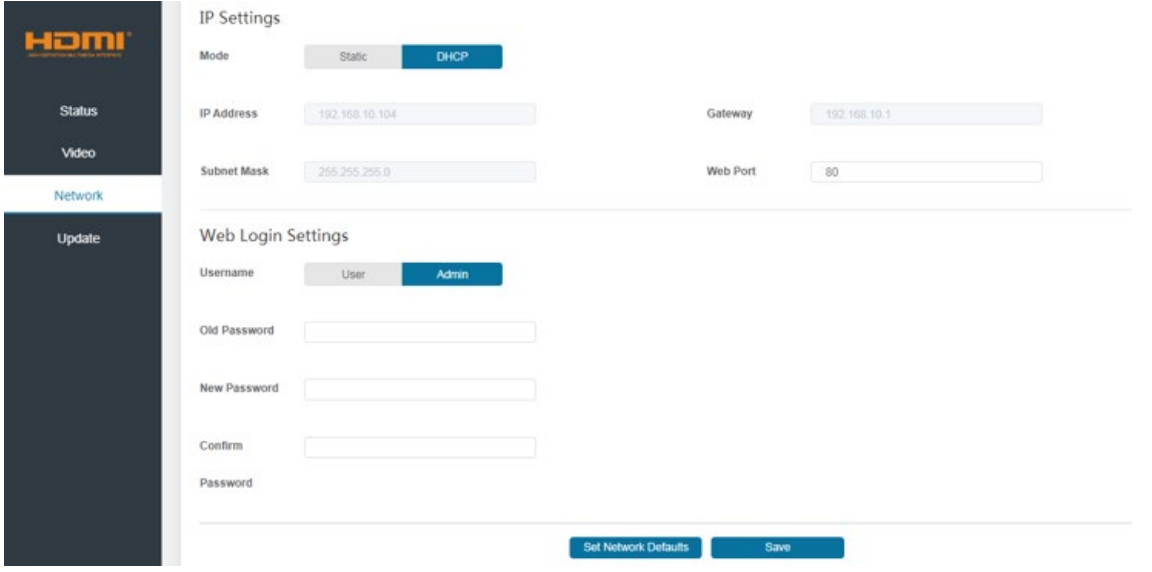

Pour mettre à jour le firmware cliquez sur **Browse** pour trouver le fichier bin. Et cliquez sur **Update**.

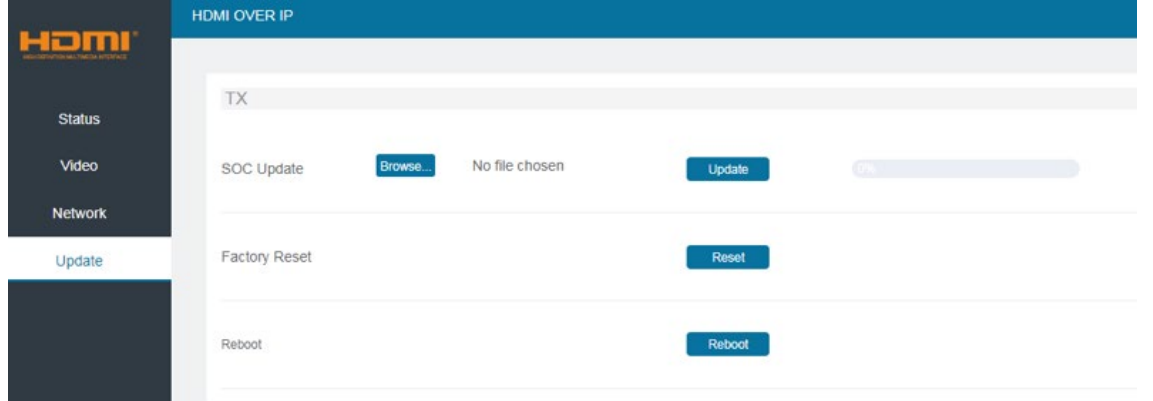

### **VLC media player**

Ouvrez le lecteur multimédia VLC sur l'ordinateur connecté à l'émetteur pendant que l'interface graphique Web est ouverte. Cliquez sur **Media** et **Ouvrir un flux réseau**.

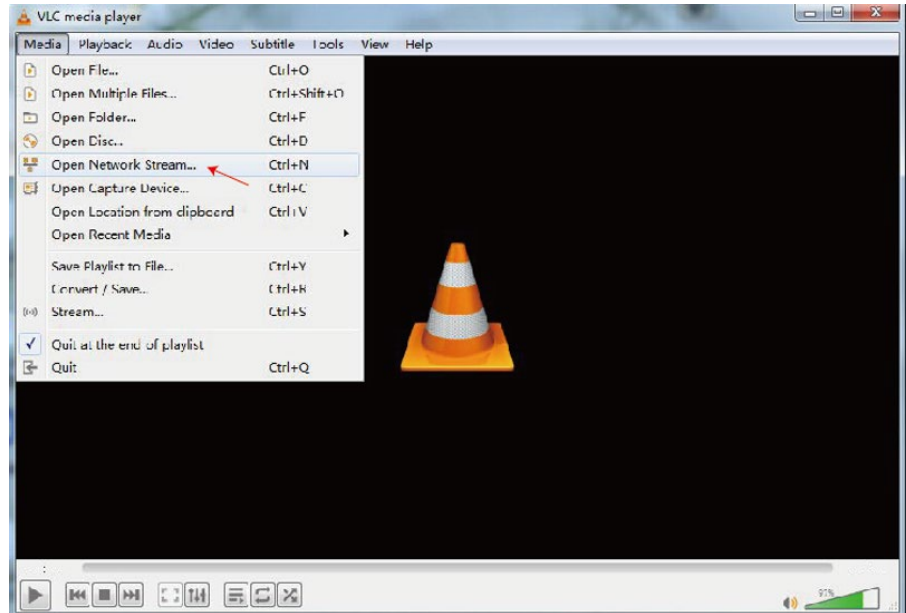

Entrez l'URL réseau de Mainstream en tapant "rtsp://192.168.10.10/live/main/av\_stream" ou l'URL du réseau Substream en tapant "rtsp://192.168.10.10/live/sub/av\_stream". Cliquez sur le bouton **Play** pour finir.

**Remarque :** le réseau Substream ne prend pas en charge l'audio.

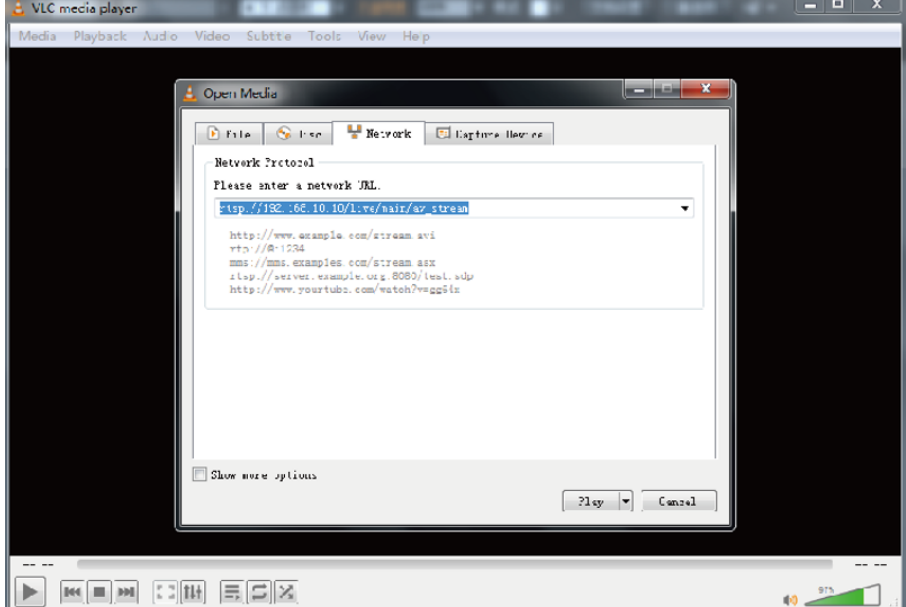

## **Manuale Italiano**

### **Istruzioni di sicurezza**

### **! ATTENZIONE !**

Per favore leggete la seguente informativa e conservate sempre questo documento con il prodotto.

La mancata osservanza di queste precauzione può causare seri infortuni o la morte per folgorazione, incendi o danneggiare il prodotto.

Toccare i componenti interni o un cavo danneggiato può causare uno shock elettrico che può condurre alla morte.

Questo dispositivo ha un alimentatore a commutazione che può funzionare con tensioni di alimentazione all'interno del range 100…240 VAC. La fornitura comprende quattro adattatori AC per prese di tutto il mondo: Euro, UK, US/Giappone e Australia/Nuova Zelanda. Utilizzate l'adattatore AC appropriato e montatelo come mostrato nell'immagine, assicurandovi che sia fissato correttamente e che non si stacchi estraendolo dalla presa.

Per ridurre il rischio di incendi, folgorazione o danni:

- Non aprite il prodotto o l'alimentatore. Non esistono componenti utilizzabili all'interno.
- La riparazione o manutenzione del prodotto può essere effettuata solo da personale qualificato.
- Non utilizzare mai cavi danneggiati.
- Non fate entrare il prodotto in contatto con acqua e non utilizzatelo in luoghi umidi.
- Questo prodotto è pensato esclusivamente per l'uso in ambienti interni.
- Non posizionate il prodotto nelle vicinanze di sorgenti di calore. Installatelo sempre in luoghi ben ventilati.
- Non appoggiate oggetti pesanti sul prodotto o sui cavi.
- Vi preghiamo di assicurarvi che ogni adattatore sia fermamente inserito e bloccato in sede prima di collegarlo a una presa di corrente.

#### **Istruzioni per l'uso dell'alimentatore**

Se presente, rimuovere la protezione di plastica dall'adattatore. Inserire la spina necessaria nell'adattatore. Le spine sono dotate di linguetta per evitare un inserimento errato. Premere fermamente l'adattatore verso l'alloggiamento, ruotarlo e lasciare che il blocco dell'adattatore scatti in posizione. Per rimuoverlo, premere il pulsante indicato e ruotarlo nella direzione opposta.

Assicurarsi che la spina sia bloccata saldamente in posizione prima dell'uso!

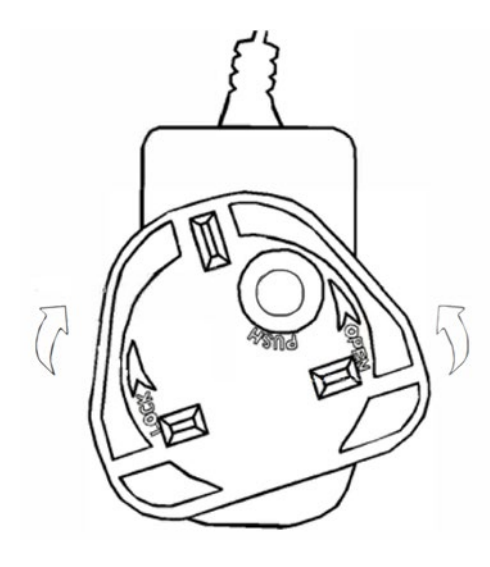

**ATTENZIONE!** Tenere fuori dalla portata dei bambini. Non inserire **MAI** solamente la spina in una presa di corrente!

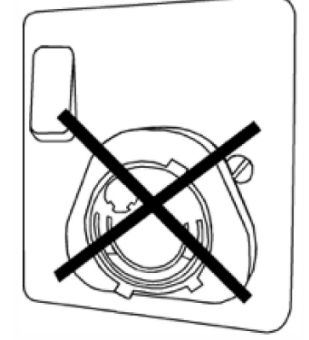

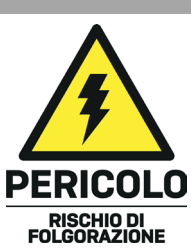

## **Manuale Italiano**

### **Introduzione**

Vi ringraziamo per aver acquistato questo Extender HDMI & IR OverIP. Questo prodotto è stato progettato per garantirvi la massima affidabilità e semplicità di utilizzo ed è coperto da 2 anni di garanzia LINDY oltre che da un servizio di supporto tecnico a vita. Per assicurarvi di farne un uso corretto vi invitiamo a leggere attentamente questo manuale e a conservarlo per future consultazioni.

L'Extender HDMI offre all'utente la possibilità di distribuire un segnale HDMI fino a 1080p attraverso la rete Ethernet a più display, perfetto per applicazioni quali digital signage, mostre e esposizioni pubblicitarie di grande portata. L'Extender comprende due unità, il trasmettitore e il ricevitore; il trasmettitore converte il segnale HDMI in segnali video IP broadcast a bassa larghezza di banda con compressione H.265, il ricevitore riconverte il segnale e lo invia a qualsiasi display HD. I dispositivi in rete possono essere utilizzati per distribuire il segnale a più ricevitori.

L'Extender supporta inoltre segnali di controllo IR unidirezionali.

### **Contenuto della confezione**

### **38398:**

- **Extender HDMI & IR OverIP, Trasmettitore e Ricevitore**
- Cavo emettitore IR, 1.5m
- Cavo ricevitore IR, 1.5m
- 2 Alimentatori multi-country da 5VDC 1A (UK, EU, US e AUS), Jack DC a vite: 5.5/2.1mm
- **Manuale Lindy**

### **38399:**

- **Extender HDMI & IR OveIP, Ricevitore**
- Cavo ricevitore IR, 1.5m
- Alimentatore multi-country 5VDC 1A (UK, EU, US e AUS), Jack DC con ghiera a vite: 5.5/2.1mm
- **Manuale Lindy**

### **Caratteristiche**

- **E** Estensione del segnale HDMI e IR tramite Ethernet
- Supporta risoluzioni fino a 1920x1200@60Hz
- **Supporta connessioni punto-punto fino a 150 m (492ft)**
- Controllo IR unidirezionale (20-60Hz)
- **Design compatto per un'installazione facile e versatile**

### **Specifiche**

- HDMI 1.3, larghezza di banda video 6.75Gbps
- **HDCP 1.4 Pass-through**
- Standard di compressione video: H.265
- Audio HDMI pass-through incluso LPCM 2.0CH, 32KHz, 44.1KHz, 48KHz
- Protezione ESD: ± 8kV (scarica aerea) Human Body Model: ± 4kV (scarica per contatto)
- Temperatura operativa: -10°C 50°C (14°F 122°F)
- Temperatura di stoccaggio: -20°C 60°C (-4°F 140°F)
- Umidità relativa: 20-90% RH (senza condensa)
- Alloggiamento in metallo
- Colore: nero
- Requisiti di alimentazione: AC100-240V 50/60Hz
- Assorbimento di potenza: Trasmettitore 2.55W, Ricevitore 3.7W

### **Installazione**

### **Trasmettitore**

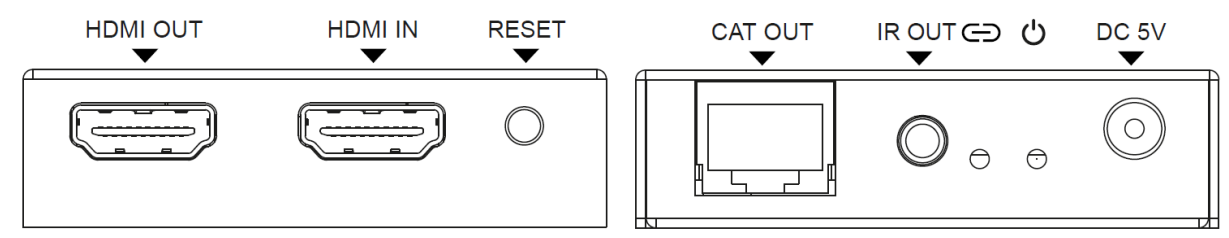

HDMI OUT: Collega un display HDMI locale.

HDMI IN: Collega un dispositivo sorgente HDMI.

RESET: Tenere premuto il pulsante per 3 secondi per resettare l'unità (l'EDID verrà ripristinato allo stato predefinito: 1920x1080@60Hz).

CAT OUT: Collega la porta CAT IN sul trasmettitore o a uno switch di rete con un cavo Cat.X.

IR OUT: Collega il cavo dell'emettitore IR in dotazione per la trasmissione del segnale IR. Posizionare l'emettitore IR nel campo visivo diretto dell'apparecchiatura da controllare.

LED LINK: Il LED lampeggia in blu quando il trasmettitore è collegato direttamente a un ricevitore o tramite uno switch di rete.

LED POWER: Il LED si illumina di blu quando il trasmettitore è acceso.

DC 5V: Collega l'alimentatore da 5VDC 1A a una presa di corrente.

### **Ricevitore**

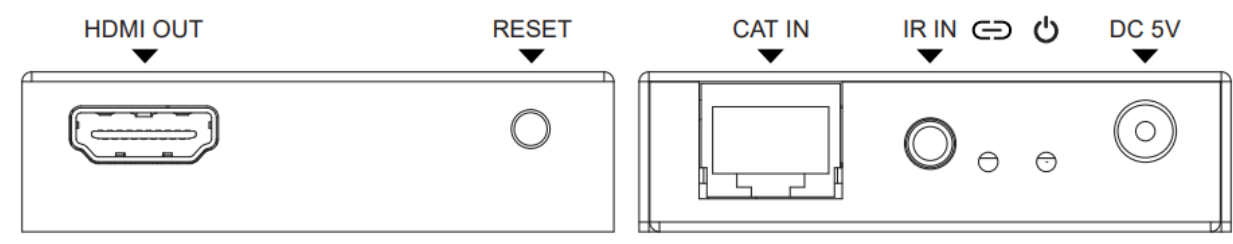

HDMI OUT: Collega a un display HDMI.

RESET: Tenere premuto il pulsante per 3 secondi per ripristinare le impostazioni di fabbrica dell'unità, premere brevemente il pulsante per copiare l'EDID dal display collegato al dispositivo sorgente HDMI del trasmettitore.

CAT IN: Collegare la porta CAT OUT del trasmettitore o a uno switch di rete con un cavo Cat.X.

IR IN: Collega il cavo del ricevitore IR del fornitore per la ricezione del segnale IR. Assicurarsi che il telecomando utilizzato sia nel campo visivo diretto dell'estensore IR.

LED LINK: Il LED lampeggia in blu quando il ricevitore è collegato direttamente a un trasmettitore o tramite uno switch di rete.

LED POWER: Il LED si illumina di blu quando il ricevitore è acceso.

DC 5V: collegare l'alimentatore da 5VDC 1A a una presa di corrente.

### **Manuale Italiano**

### **Utilizzo**

L'indirizzo IP predefinito per il TX è 192.168.10.10, per l'RX è 192.168.10.11. Il TX ha un server DHCP incorporato; quando è collegato a più RX, viene assegnato un IP. L'IP assegnato va da 192.168.10.11 a 192.168.10.254.

### **Web GUI**

Il TX supporta la riproduzione di flussi video su computer attraverso il software corrispondente, come VLC Media Player, e un'interfaccia Web GUI consente all'utente di configurare l'unità. L'indirizzo IP predefinito è 192.168.10.10; per accedere, seguire i passaggi indicati di seguito:

- 1- Collegare la porta CAT dell'unità direttamente alla porta LAN di un computer, quindi collegare una sorgente HDMI alla porta HDMI IN del trasmettitore e accendere tutti i dispositivi.
- 2- Dal computer, accedere a **Pannello di controllo** >**Rete e Internet** >**Connessioni di rete**> **Connessioni locali**, fare clic con il pulsante destro del mouse e scegliere **Proprietà**.

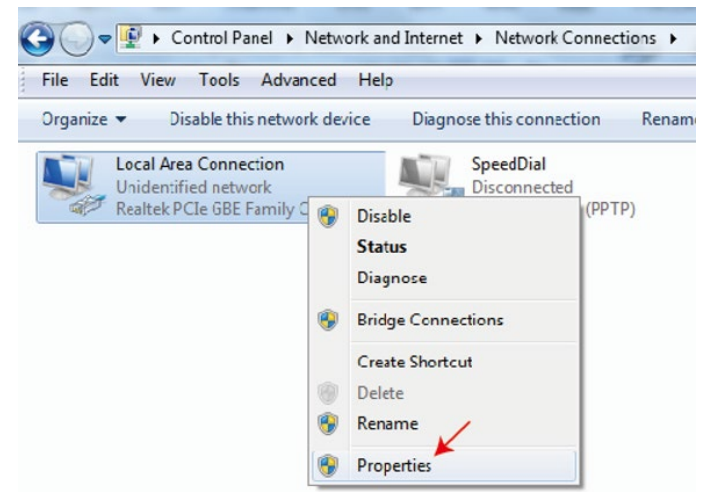

Fare doppio clic su **Protocollo Internet Versione 4 (TCP/IPv4)**

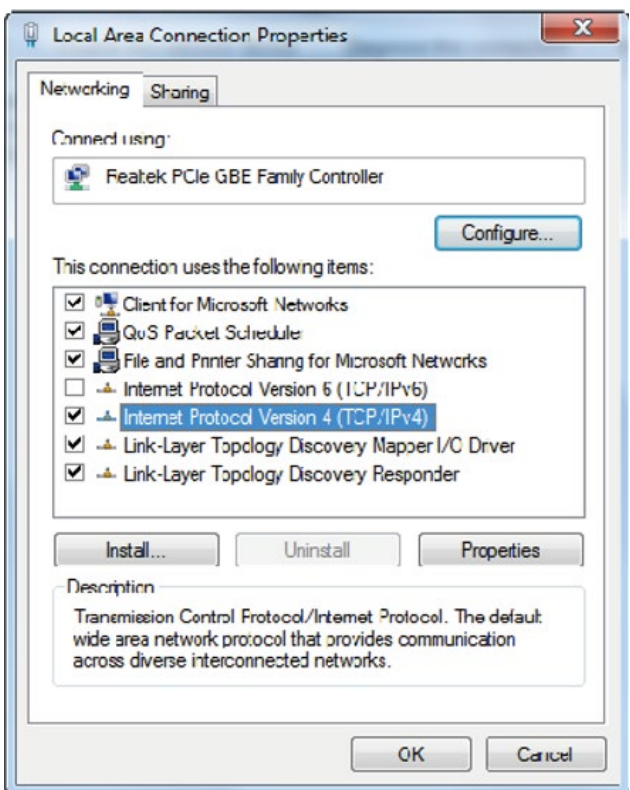

Selezionare **Usa il seguente indirizzo IP**, inserire 192.168.10.200 come indirizzo IP, 255.255.255.0 come Subnet Mask, quindi fare clic su OK e di nuovo su OK.

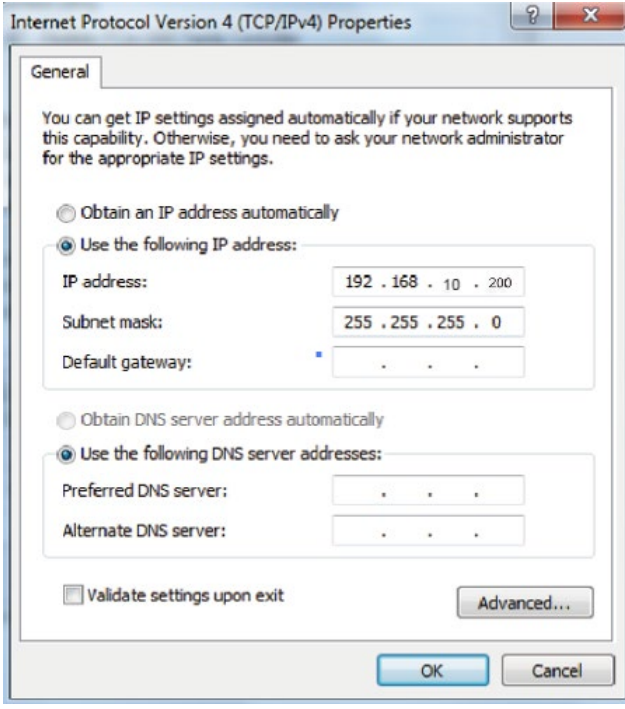

**Nota bene:** l'indirizzo IP del computer e delle unità deve trovarsi nello stesso segmento di rete. Poiché l'indirizzo IP del TX è 192.168.10.10, l'IP del computer deve essere 192.168.10.X (X contiene 1~255 tranne 10), mentre l'indirizzo IP del Rx è 192.168.10.11, l'IP del computer deve essere 192.168.10.X (X contiene 1~255 tranne 11).

3- Digitare l'indirizzo IP dell'unità in un browser per accedere alla pagina di login della Web GUI; il nome utente predefinito è *Admin*, la password è *admin*.

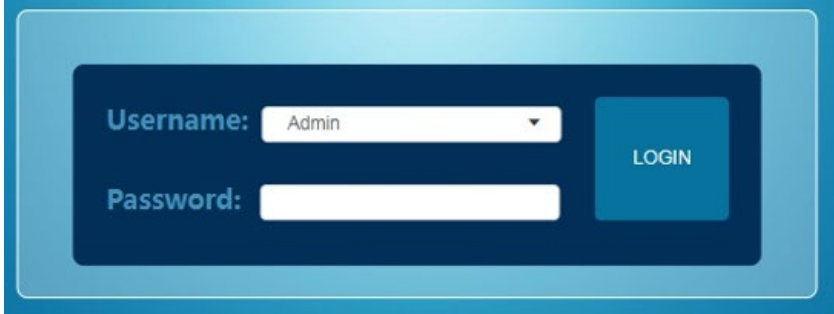

### **Menu Web GUI**

**Status:** Mostra la versione del firmware, l'indirizzo IP, la maschera di sottorete, il gateway e l'indirizzo MAC.

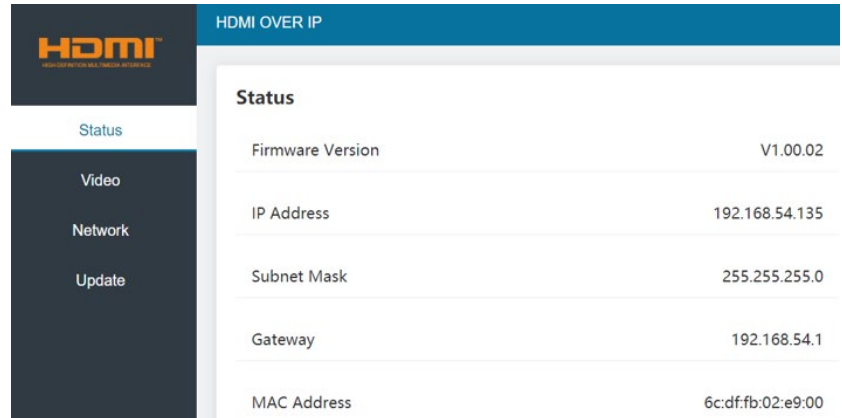

### **Video (Scheda del trasmettitore)**

### **Dectype:** H265

**Resolution:** La risoluzione principale può essere 1280x720, 1920x1080 e Auto; la risoluzione secondaria può essere 352x288, 640x480, 720x576.

**Bitrate:** La gamma di bitrate mainstream va da 1024Kb/s a 2048Kb/s; la gamma substream va da 256Kb/s a 2048Kb/s.

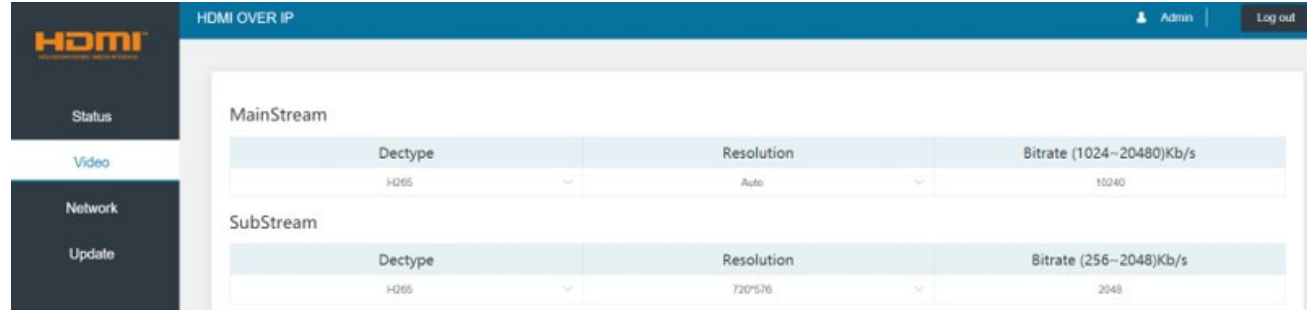

### **Video (Scheda del ricevitore)**

Selezionare **udp multicast** oppure **udp unicast.**

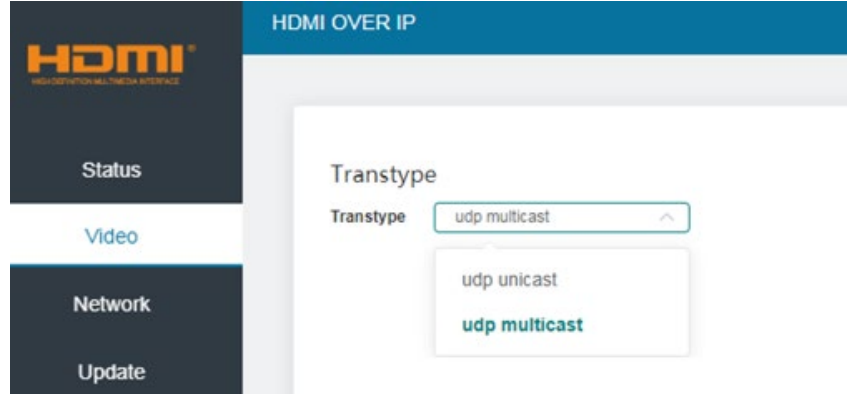

### **Network**

**DHCP open status**: Lo switch DHCP ottiene automaticamente le informazioni di configurazione della rete, compresi indirizzo IP, maschera di sottorete, gateway e Web Port.

**DHCP close status**: Indirizzo IP, Subnet Mask, Gateway e Web Port possono essere impostati manualmente. Si prega di considerare che il gateway e l'indirizzo IP devono trovarsi nello stesso segmento.

### **Impostazioni Web Login**

Il nome utente può essere *User* oppure *Admin*, inserire la vecchia e la nuova password per modificarla, quindi fare clic sul pulsante **Save**.

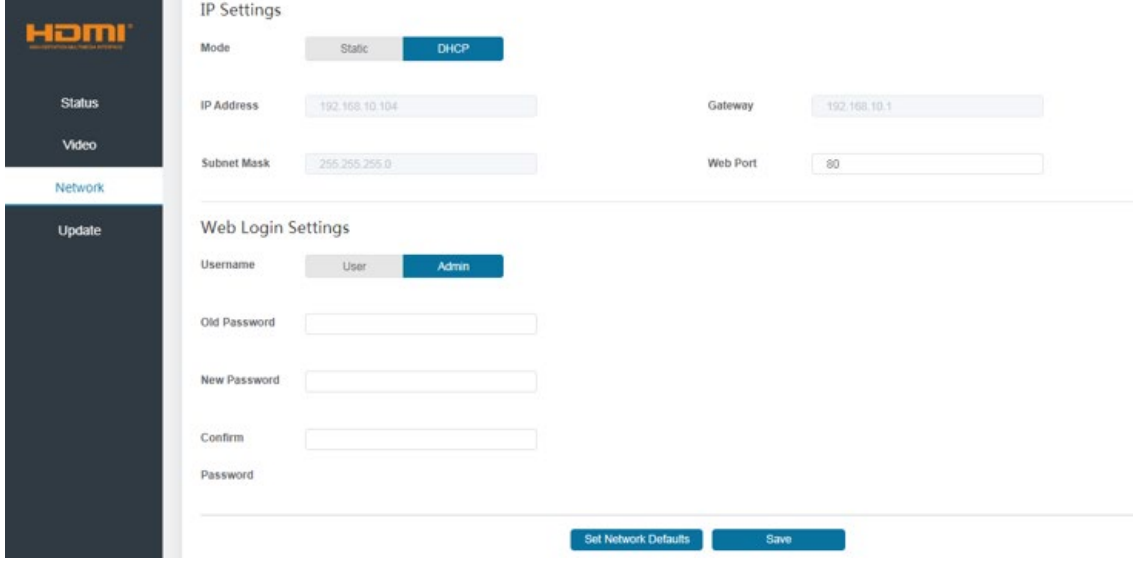

### **Manuale Italiano**

### **Update**

Per aggiornare un nuovo firmware cliccare su **Browse**, selezionare un file .bin. e cliccare su **Update**.

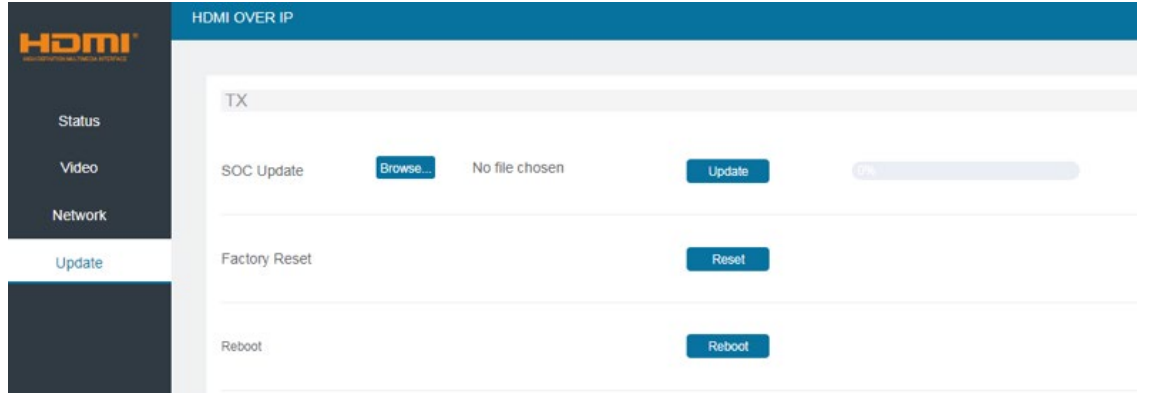

### **Lettore multimediale VLC Media Player**

Aprire il lettore multimediale VLC sul computer collegato al trasmettitore mentre la Web GUI è visualizzata. Fare clic su **Media** e poi su **Open Network Stream**.

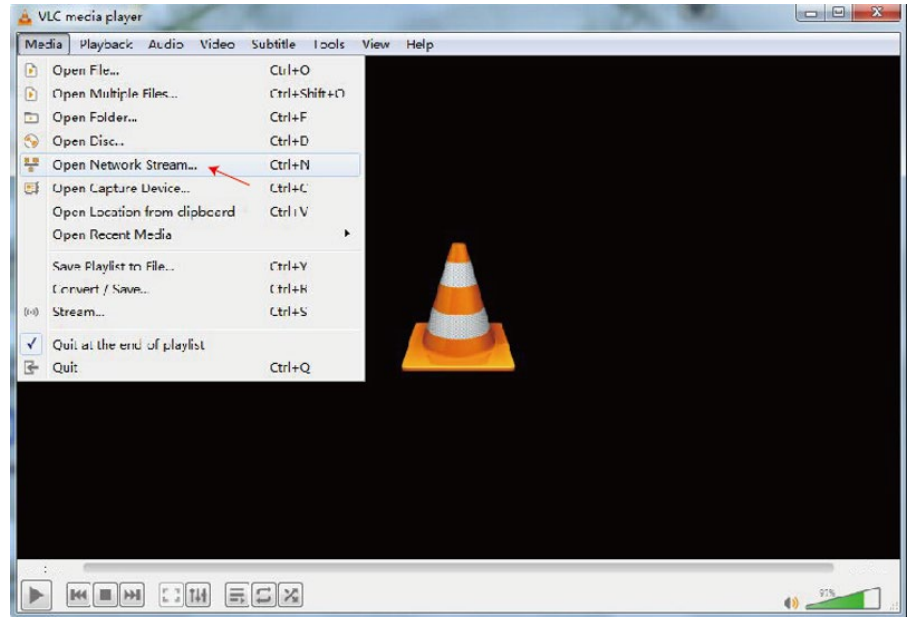

Inserire l'URL della rete Mainstream digitando "rtsp://192.168.10.10/live/main/av stream" o l'URL della rete Substream digitando "rtsp://192.168.10.10/live/sub/av\_stream". Fare quindi clic sul pulsante **Play**. **Nota Bene:** in rete Substream l'audio non è supportato.

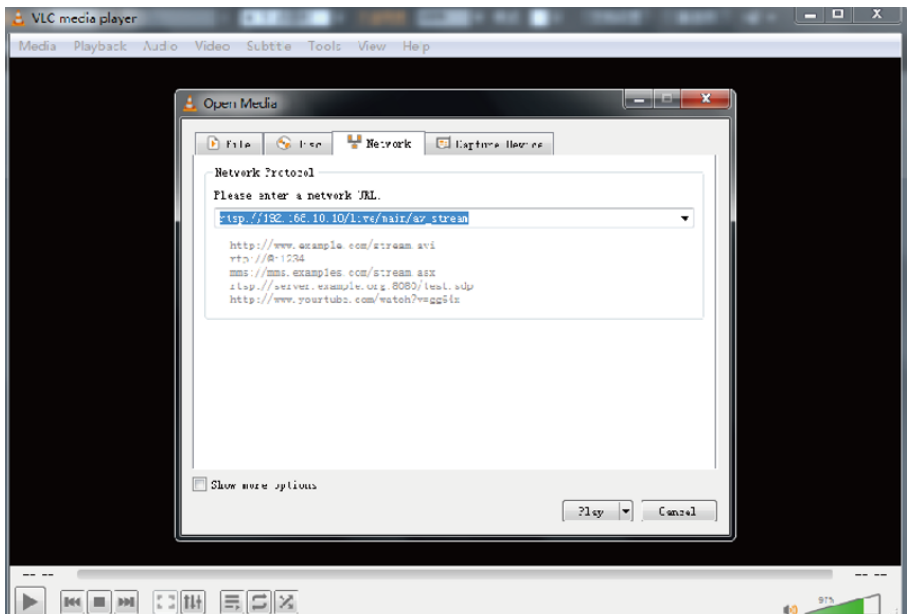

### **Información de seguridad**

### **! ADVERTENCIA !**

Lea atentamente la siguiente información de seguridad y guarde siempre este documento junto con el producto.

El incumplimiento de estas precauciones puede provocar lesiones graves o la muerte por descarga eléctrica, incendio o daños al producto.

RIESGO DE CHOQUE<br>ELECTRICO Este dispositivo es una fuente de alimentación de tipo de conmutación y puede funcionar con voltajes de suministro en el rango de 100 a 240 VCA. Para su uso en todo el mundo, se incluyen cuatro adaptadores de CA diferentes: tipo Euro, tipo Británico, tipo Estadounidense / Japonés y tipo Australiano / Neozelandés. Utilice el adaptador de CA apropiado como se muestra en la imagen y cerciórese de que esté firmemente asegurado en su lugar y que no se separe tirando levemente antes de instalarlo en una toma de corriente.

Para reducir el riesgo de incendio, descargas eléctricas o daños:

- No abra el producto. No hay partes internas que puedan ser reparables por el usuario.
- Solo personal de servicio cualificado puede realizar reparaciones o mantenimiento.
- No utilice nunca cables dañados.
- No exponga el producto al agua ni a lugares húmedos.
- No utilice este producto al aire libre, esta únicamente diseñado para su uso en interiores.
- No coloque el producto cerca de fuentes de calor directas. Colóquelo siempre en un lugar bien ventilado.
- No coloque objetos pesados sobre el producto o los cables.
- Asegúrese de que los cables estén firmemente asegurados y bloqueados en su lugar antes de insertarlos en una toma de corriente.

### **Instrucciones para el uso de la fuente de alimentación**

Conecte el adaptador de país apropiado a la fuente de alimentación, la construcción evita una inserción incorrecta. A través de una rotación corta de unos 20 grados, el adaptador encaja en su lugar, esto será audible y táctil. Después del ajuste, el adaptador no volverá a girar. Para retirar, presione el botón y gire en la dirección opuesta.

Antes de usarlo, asegúrese siempre de que el adaptador se asiente firmemente en la fuente de alimentación y no se pueda torcer y quitar.

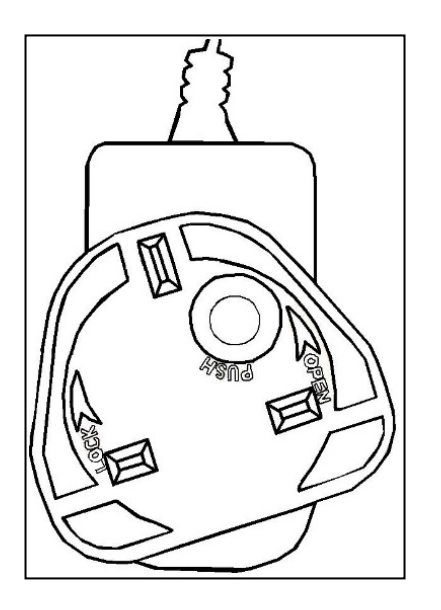

### **¡ATENCIÓN!**

Mantener fuera del alcance de los niños. **¡NUNCA** se conecte por separado a una toma de corriente!

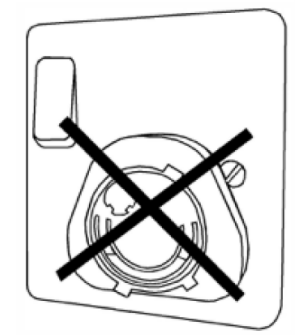

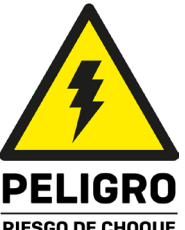

### **Introducción**

Gracias por la compra de nuestro producto Extensor HDMI e IR sobre IP. Este producto ha sido diseñado para proporcionar un funcionamiento confiable y sin problemas. Se beneficia tanto de una garantía LINDY 3 años, así como de nuestro soporte técnico gratuito de por vida. Para garantizar su uso correcto, lea este manual detenidamente y consérvelo para consultarlo en el futuro.

### **Contenido del paquete**

### **38398:**

- **Extensor HDMI e IR sobre IP, Transmisor y Receptor**
- Cable emisor IR, 1.5m
- Cable receptor IR, 1.5m
- Fuente de alimentación multi-país 2 x 5VDC 1A (Reino Unido, UE, EE. UU. y AUS), conector de CC atornillable: 5.5 / 2.1 mm
- **Manual Lindy**

### **38399:**

- **Extensor HDMI e IR sobre IP, Receptor**
- Cable receptor IR, 1.5m
- Fuente de alimentación multi-país 5VDC 1A (Reino Unido, UE, EE. UU. y AUS), conector de CC tipo tornillo: 5.5 / 2.1 mm
- **Manual Lindy**

### **Características**

- Extensión de señal HDMI e IR a través de Ethernet
- Soporta resoluciones de hasta 1920x1200@60Hz
- Admite conexión punto a punto de hasta 150 m (492 pies)
- Control IR unidireccional (20-60Hz)
- Diseño compacto para una instalación fácil y flexible

### **Especificaciones**

- HDMI 1.3, ancho de banda de video de 6,75Gbps
- Paso de señal HDCP 1.4
- **Estándar de compresión de vídeo: H.265**
- Paso de audio HDMI que incluye LPCM 2.0CH, 32KHz, 44.1KHz, 48KHz
- Protección ESD: ± 8kV (descarga aérea)
- Modelo del cuerpo humano: ± 4kV (descarga de contacto)
- **Temperatura de funcionamiento: -10 °C 50 °C (14 °F 122 °F)**
- **Temperatura de almacenamiento: -20 °C 60 °C (-4 °F 140 °F)**
- Humedad relativa: 20 90% HR (sin condensación)
- Carcasa metálica
- **Color: Negro**
- Requisitos de energía: AC100-240V 50/60Hz
- Consumo de energía: Transmisor 2.55W, Receptor 3.7W

### **Instalación**

### **Transmisor**

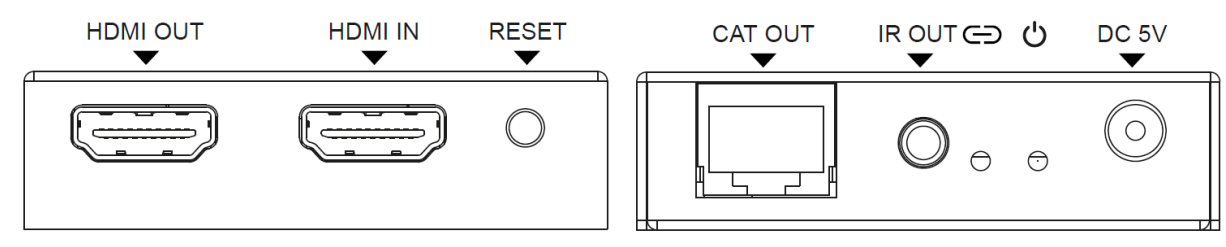

Salida HDMI: Conecte a una pantalla HDMI l ocal.

Entrada HDMI: Conecte a un dispositivo fuente HDMI.

RESET: Mantenga presionado el botón durante 3 segundos para restablecer la unidad (EDID se restaurará al estado predeterminado: 1920x1080@60Hz).

SALIDA CAT: Conecte el puerto CAT IN del transmisor o a un conmutador de red con un cable Cat.x.

SALIDA IR: Conecte el cable del emisor IR suministrado para la transmisión de señal IR. Coloque el emisor IR en la línea de visión directa del equipo a controlar.

LINK LED: El LED parpadeará en azul cuando el transmisor esté conectado directamente a un receptor o a través de un conmutador de red.

LED DE ALIMENTACIÓN: El LED se iluminará en azul cuando se encienda el transmisor.

DC 5V: Conecte la fuente de alimentación de 5VDC 1A a una toma de pared de CA.

### **Receptor**

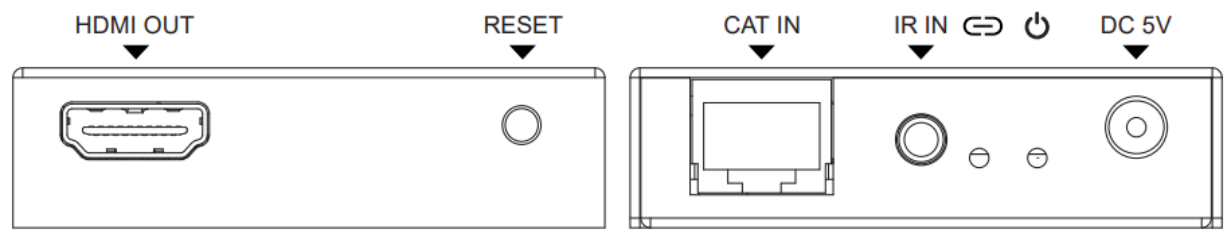

SALIDA HDMI: Conecte a una pantalla HDMI.

RESET: Mantenga presionado el botón durante 3 segundos para restablecer la unidad a los valores predeterminados de fábrica, presione brevemente el botón para copiar el EDID de la pantalla conectada al dispositivo fuente HDMI del transmisor.

CAT IN: Conecte el puerto CAT OUT del transmisor o a un conmutador de red con un cable Cat.x.

IR IN: Conecte el cable del receptor IR suministrado para la recepción de la señal IR. Asegúrese de que el control remoto que se está utilizando esté dentro de la línea de visión directa del extensor IR.

LINK LED: El LED parpadeará en azul cuando el receptor esté conectado directamente a un transmisor o a través de un conmutador de red.

LED DE ALIMENTACIÓN: El LED se iluminará en azul cuando se encienda el receptor.

DC 5V: Conecte la fuente de alimentación 1A de 5VDC a una toma de pared de CA.

#### **Funcionamiento**

La dirección IP predeterminada para Tx es 192. 168.10.10, para Rx es 192. 168.10.11. El Tx tiene un servidor DHCP incorporado; Con la conexión con múltiples Rx, se asignará una IP. La IP asignada comienza desde 192.168.10.11 hasta 192.168.10.254.

### **Web GUI**

El Tx admite la transmisión de video en el ordenador a través del software correspondiente, como por ejemplo con VLC Media Player y la Web GUI permite al usuario configurar la unidad. La dirección IP predeterminada es 192.168.10.10, siga los pasos a continuación para iniciar sesión:

- 1- Conecte el puerto CAT de las unidades directamente a un puerto LAN de un ordenador, luego conecte también una fuente HDMI al puerto HDMI IN del transmisor y encienda todos los dispositivos.
- 2- Desde el ordenador, vaya a **Panel de control >Red e Internet> Conexiones de red> Conexiones de área local**, haga clic derecho en él y elija **Propiedades**

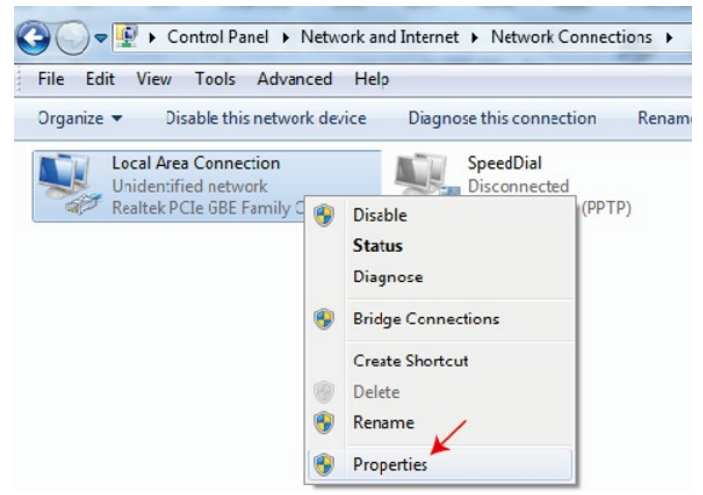

Haga doble clic en **Protocolo de Internet versión 4 (TCP/IPv4)**

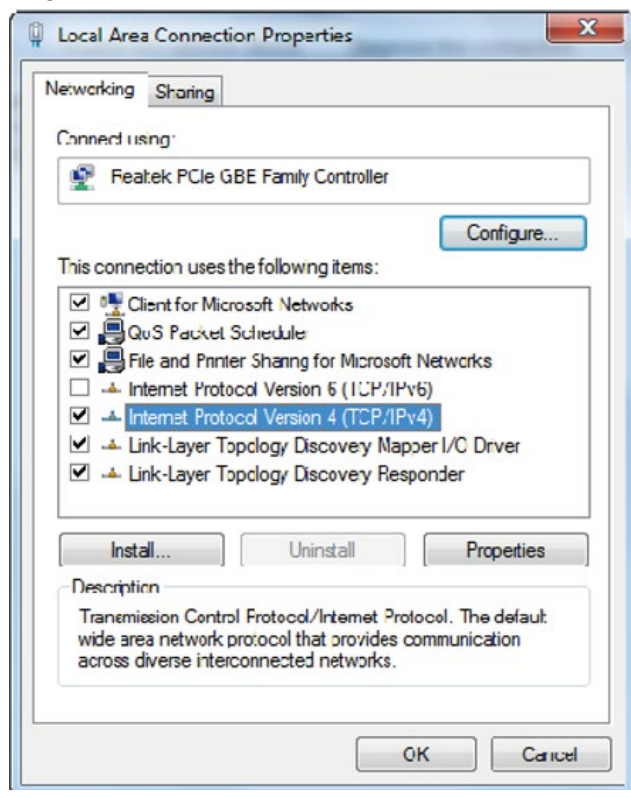

Elija **Usar la siguiente dirección IP**, ingrese 192.168.10.200 como dirección IP, 255.255.255.0 como máscara de subred y, a continuación, haga clic en Aceptar, haga clic en Aceptar de nuevo.

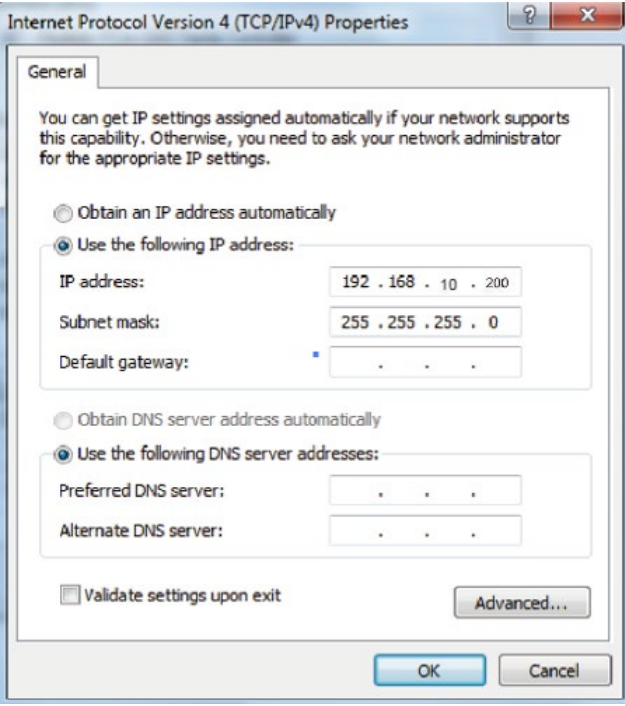

**Tenga en cuenta**: La dirección IP del ordenador y las unidades deben estar en el mismo segmento de red. Como la dirección IP del Tx es 192.168.10.10, la IP del ordenador debe ser 192.168.10.X (X contiene 1 ~ 255 excepto 10) mientras que la dirección IP de Rx es 192.168.10.11 la IP del ordenador debe ser 192.168.10.X (X contiene 1 ~ 255 excepto 11)

3- Escriba la dirección IP de la unidad en un navegador para ingresar a la página de inicio de sesión de Web GUI, el nombre de usuario predeterminado es Admin, la contraseña es admin.

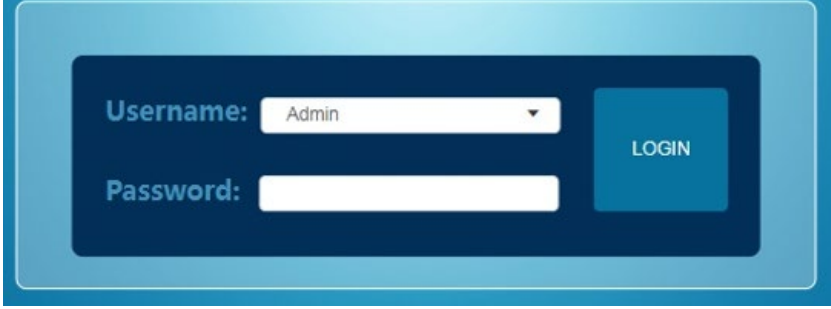

### **Menú Web GUI**

**Estado:** Muestra la versión del firmware, la dirección IP, la máscara de subred, la puerta de enlace y la dirección MAC.

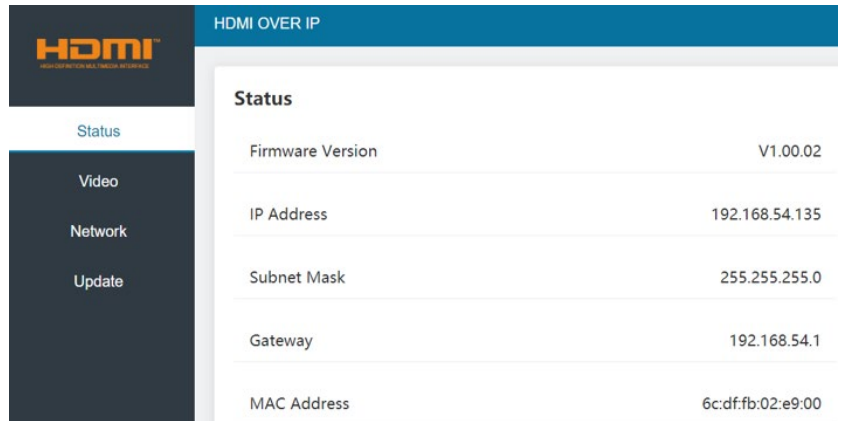

### **Video (página del transmisor)**

### **Dectype:** H265

**Resolución:** La resolución convencional puede ser 1280x720, 1920x1080 y Auto; La resolución de substream puede ser de 352x288, 640x480, 720x576.

**Tasa de bits:** el rango de velocidad de bits principal es de 1024Kb / s a 2048Kb / s; El rango de substream es de 256Kb/s a 2048Kb/s

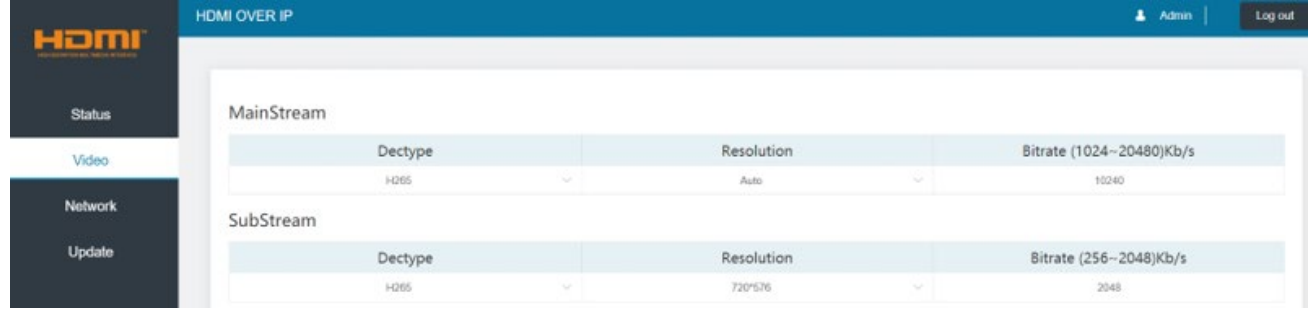

### **Video (página del receptor)**

Seleccione **udp multicast** o **udp unicast.**

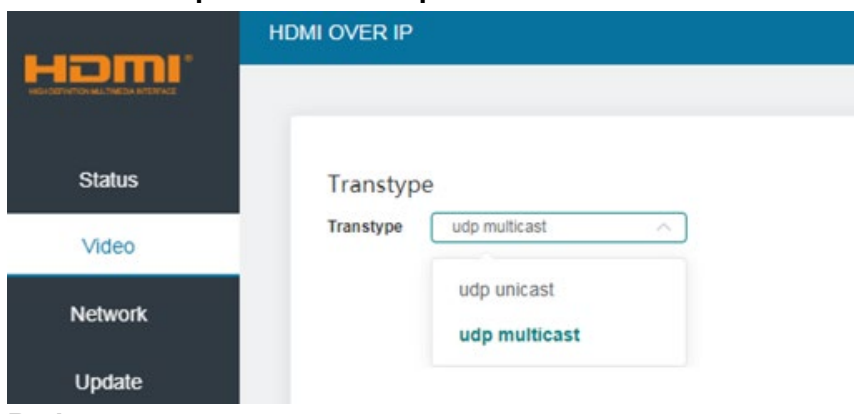

#### **Red**

Estado de apertura DHCP: el conmutador DHCP obtiene automáticamente la información de configuración de red, incluida la dirección IP, la máscara de subred, la puerta de enlace y el puerto web. Estado de cierre DHCP: la dirección IP, la máscara de subred, la puerta de enlace y el puerto web se pueden configurar manualmente. Tenga en cuenta que la puerta de enlace y la dirección IP deben estar en el mismo segmento.

### **Configuración de inicio de sesión web**

El nombre de usuario puede ser Usuario o Administrador, introduzca la contraseña antigua y nueva para cambiarla y luego haga clic en el botón **Guardar**.

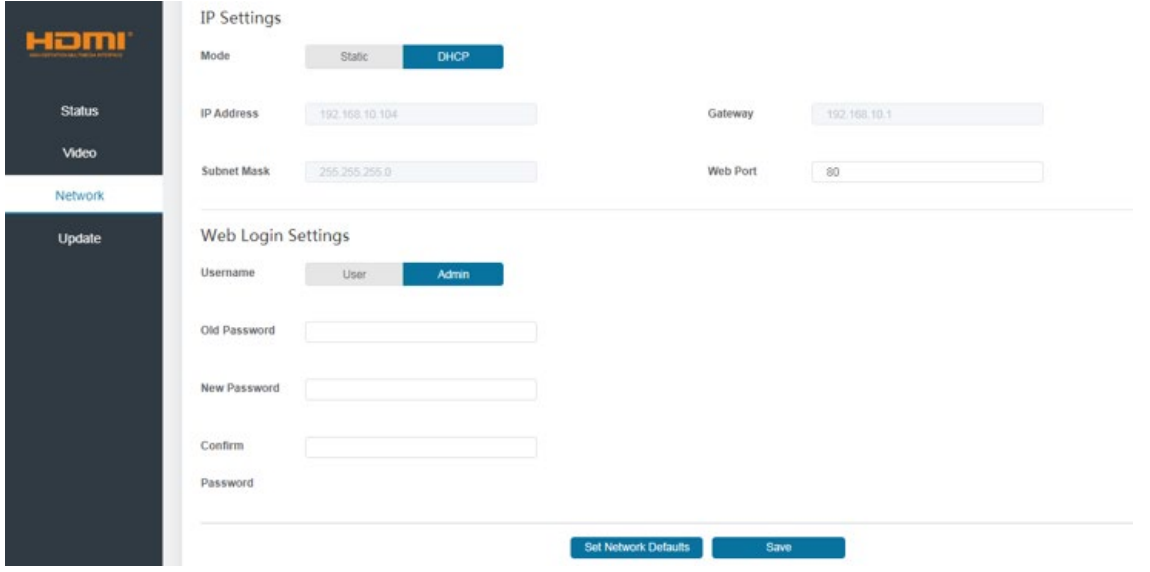

### **Actualizar**

Para actualizar un nuevo firmware **Busque** el archivo **.bin** y haga clic en **Actualizar**.

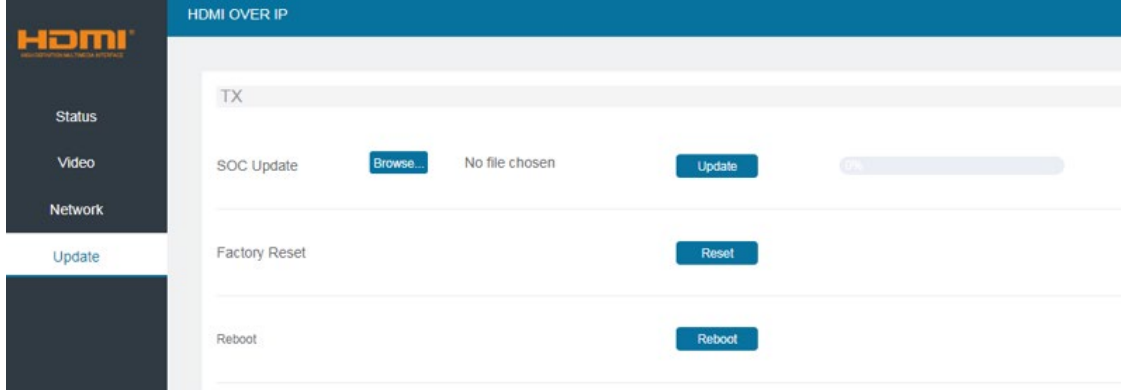

### **Reproductor multimedia VLC**

Abra el reproductor multimedia VLC en el equipo conectado al transmisor mientras se abre la Web GUI. Haga clic en **Medios** y **abra Network Stream**.

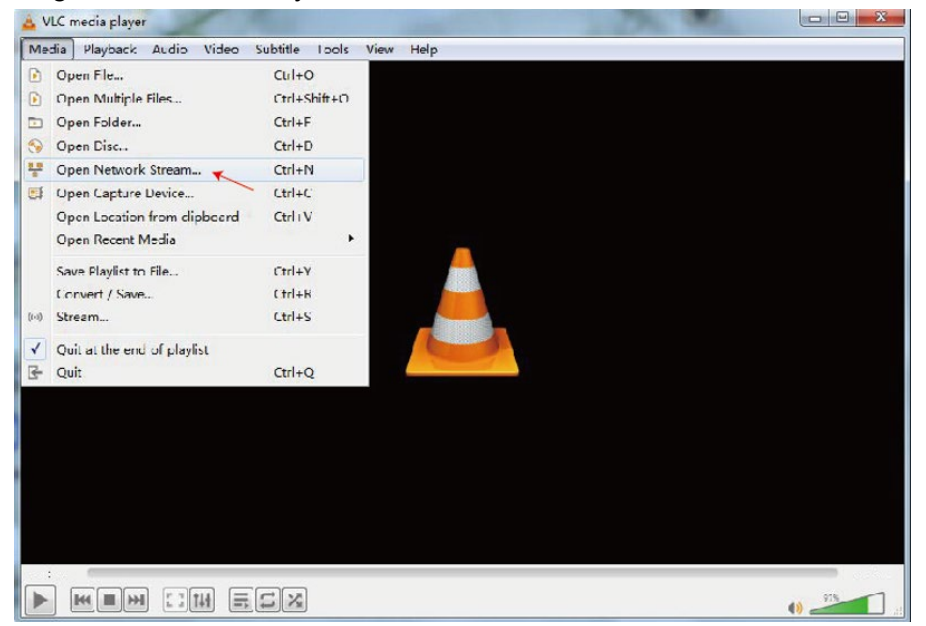

Ingrese la URL de la red principal escribiendo "rtsp://192.168.10.10/live/main/av\_stream" o la URL de la red Substream escribiendo "rtsp://192.168.10.10/live/sub/av stream". Luego haga clic en el botón **Reproducir**.

**Nota:** en la red Substream no se admite audio.

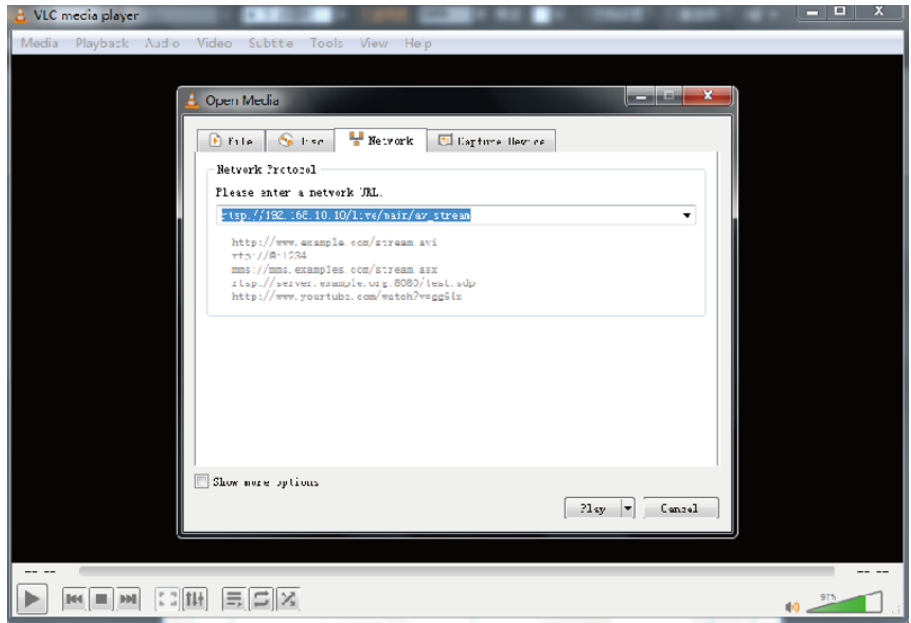

## **Recycling Information**

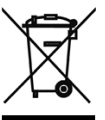

### **WEEE (Waste of Electrical and Electronic Equipment), Recycling of Electronic Products**

### **Europe, United Kingdom**

In 2006 the European Union introduced regulations (WEEE) for the collection and recycling of all waste electrical and electronic equipment. It is no longer allowable to simply throw away electrical and electronic equipment. Instead, these products must enter the recycling process. Each individual EU member state, as well as the UK, has implemented the WEEE regulations into national law in slightly different ways. Please follow your national law when you want to dispose of any electrical or electronic products. More details can be obtained from your national WEEE recycling agency.

### **Germany / Deutschland Elektro- und Elektronikgeräte**

Informationen für private Haushalte sowie gewerbliche Endverbraucher

Hersteller-Informationen gemäß § 18 Abs. 4 ElektroG (Deutschland)

Das Elektro- und Elektronikgerätegesetz (ElektroG) enthält eine Vielzahl von Anforderungen an den Umgang mit Elektro- und Elektronikgeräten. Die wichtigsten sind hier zusammengestellt.<br>1. **Bedeutung des Symbols "durchgestrichene Mülltonne"** 

### **1. Bedeutung des Symbols "durchgestrichene Mülltonne"**

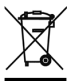

Das auf Elektro- und Elektronikgeräten regelmäßig abgebildete Symbol einer durchgestrichenen Mülltonne weist darauf hin, dass das jeweilige Gerät am Ende seiner Lebensdauer getrennt vom unsortierten Siedlungsabfall zu erfassen ist.

### **2. Getrennte Erfassung von Altgeräten**

Elektro- und Elektronikgeräte, die zu Abfall geworden sind, werden als Altgeräte bezeichnet. Besitzer von Altgeräten haben diese einer vom unsortierten Siedlungsabfall getrennten Erfassung zuzuführen. Altgeräte gehören insbesondere nicht in den Hausmüll, sondern in spezielle Sammel- und Rückgabesysteme.

### **3. Batterien und Akkus sowie Lampen**

Besitzer von Altgeräten haben Altbatterien und Altakkumulatoren, die nicht vom Altgerät umschlossen sind, sowie Lampen, die zerstörungsfrei aus dem Altgerät entnommen werden können, im Regelfall vor der Abgabe an einer Erfassungsstelle vom Altgerät zu trennen. Dies gilt nicht, soweit Altgeräte einer Vorbereitung zur Wiederverwendung unter Beteiligung eines öffentlich-rechtlichen Entsorgungsträgers zugeführt werden.

### **4. Möglichkeiten der Rückgabe von Altgeräten**

Besitzer von Altgeräten aus privaten Haushalten können diese bei den Sammelstellen der öffentlichrechtlichen Entsorgungsträger oder bei den von Herstellern oder Vertreibern im Sinne des ElektroG eingerichteten Rücknahmestellen unentgeltlich abgeben.

Rücknahmepflichtig sind Geschäfte mit einer Verkaufsfläche von mindestens 400 m² für Elektro- und Elektronikgeräte sowie diejenigen Lebensmittelgeschäfte mit einer Gesamtverkaufsfläche von mindestens 800 m², die mehrmals pro Jahr oder dauerhaft Elektro- und Elektronikgeräte anbieten und auf dem Markt bereitstellen. Dies gilt auch bei Vertrieb unter Verwendung von Fernkommunikationsmitteln, wenn die Lager- und Versandflächen für Elektro- und Elektronikgeräte mindestens 400 m² betragen oder die gesamten Lager- und Versandflächen mindestens 800m² betragen. Vertreiber haben die Rücknahme grundsätzlich durch geeignete Rückgabemöglichkeiten in zumutbarer Entfernung zum jeweiligen Endnutzer zu gewährleisten.

Die Möglichkeit der unentgeltlichen Rückgabe eines Altgerätes besteht bei rücknahmepflichtigen Vertreibern unter anderem dann, wenn ein neues gleichartiges Gerät, das im Wesentlichen die gleichen Funktionen erfüllt, an einen Endnutzer abgegeben wird. Wenn ein neues Gerät an einen privaten Haushalt ausgeliefert wird, kann das gleichartige Altgerät auch dort zur unentgeltlichen Abholung übergeben werden; dies gilt bei einem Vertrieb unter Verwendung von Fernkommunikationsmitteln für Geräte der Kategorien 1, 2 oder 4 gemäß § 2 Abs. 1 ElektroG, nämlich "Wärmeüberträger", "Bildschirmgeräte" oder "Großgeräte" (letztere mit mindestens einer äußeren Abmessung über 50 Zentimeter). Zu einer entsprechenden Rückgabe-Absicht werden Endnutzer beim Abschluss eines Kaufvertrages befragt. Außerdem besteht die Möglichkeit der unentgeltlichen Rückgabe bei Sammelstellen der Vertreiber unabhängig vom Kauf eines neuen Gerätes für solche Altgeräte, die in keiner äußeren Abmessung größer als 25 Zentimeter sind, und zwar beschränkt auf drei Altgeräte pro Geräteart.

### **Recycling Information**

### **5. Datenschutz-Hinweis**

Altgeräte enthalten häufig sensible personenbezogene Daten. Dies gilt insbesondere für Geräte der Informations- und Telekommunikationstechnik wie Computer und Smartphones. Bitte beachten Sie in Ihrem eigenen Interesse, dass für die Löschung der Daten auf den zu entsorgenden Altgeräten jeder Endnutzer selbst verantwortlich ist.

### **France**

En 2006, l'union Européenne a introduit la nouvelle réglementation (DEEE) pour le recyclage de tout équipement électrique et électronique. Chaque Etat membre de l'Union Européenne a mis en application la nouvelle réglementation DEEE de manières légèrement différentes. Veuillez suivre le décret d'application correspondant à l'élimination des déchets électriques ou électroniques de votre pays.

### **Italy**

Nel 2006 l'unione europea ha introdotto regolamentazioni (WEEE) per la raccolta e il riciclo di apparecchi elettrici ed elettronici. Non è più consentito semplicemente gettare queste apparecchiature, devono essere riciclate. Ogni stato membro dell'EU ha tramutato le direttive WEEE in leggi statali in varie misure. Fare riferimento alle leggi del proprio Stato quando si dispone di un apparecchio elettrico o elettronico. Per ulteriori dettagli fare riferimento alla direttiva WEEE sul riciclaggio del proprio Stato.

### **España**

En 2006, la Unión Europea introdujo regulaciones (WEEE) para la recolección y reciclaje de todos los residuos de aparatos eléctricos y electrónicos. Ya no está permitido simplemente tirar los equipos eléctricos y electrónicos. En cambio, estos productos deben entrar en el proceso de reciclaje. Cada estado miembro de la UE ha implementado las regulaciones de WEEE en la legislación nacional de manera ligeramente diferente. Por favor, siga su legislación nacional cuando desee deshacerse de cualquier producto eléctrico o electrónico. Se pueden obtener más detalles en su agencia nacional de reciclaje de WEEE.

### **CE/FCC Statement**

### *CE Certification*

LINDY declares that this equipment complies with relevant European CE requirements.

### *CE Konformitätserklärung*

LINDY erklärt, dass dieses Equipment den europäischen CE-Anforderungen entspricht

### *UKCA Certification*

LINDY declares that this equipment complies with relevant UKCA requirements.

### *FCC Certification*

This equipment has been tested and found to comply with the limits for a Class B digital device, pursuant to part 15 of the FCC Rules. These limits are designed to provide reasonable protection against harmful interference in a residential installation.

You are cautioned that changes or modification not expressly approved by the party responsible for compliance could void your authority to operate the equipment.

This device complies with part 15 of the FCC Rules.

Operation is subject to the following two conditions:

- 1. This device may not cause harmful interference, and
- 2. This device must accept any interference received, including interference that may cause undesired operation.

The enclosed power supply has passed Safety test requirements, conforming to the US American versions of the international Standard IEC 60950-1 or 60065 or 62368-1.

### **LINDY Herstellergarantie – Hinweis für Kunden in Deutschland**

LINDY gewährt für dieses Produkt über die gesetzliche Regelung in Deutschland hinaus eine zweijährige Herstellergarantie ab Kaufdatum. Die detaillierten Bedingungen dieser Garantie finden Sie auf der LINDY Website aufgelistet bei den AGBs.

### **Hersteller / Manufacturer (EU): Manufacturer (UK):**

LINDY-Elektronik GmbH LINDY Electronics Ltd Markircher Str. 20 Sadler Forster Way 68229 Mannheim Stockton-on-Tees, TS17 9JY Germany England Email: info@lindy.com, T: +49 (0)621 470050

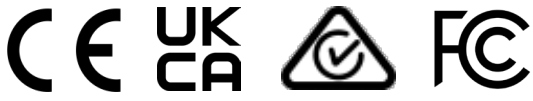

Tested to comply with FCC standards. For home and office use.

No. 38398-9 2<sup>nd</sup> Edition, August 2023 **lindy.com**